**Français**

# **A&D MX-50 / MF-50 Mode d'emploi**

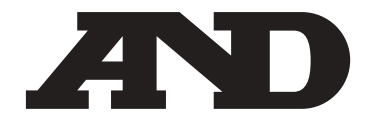

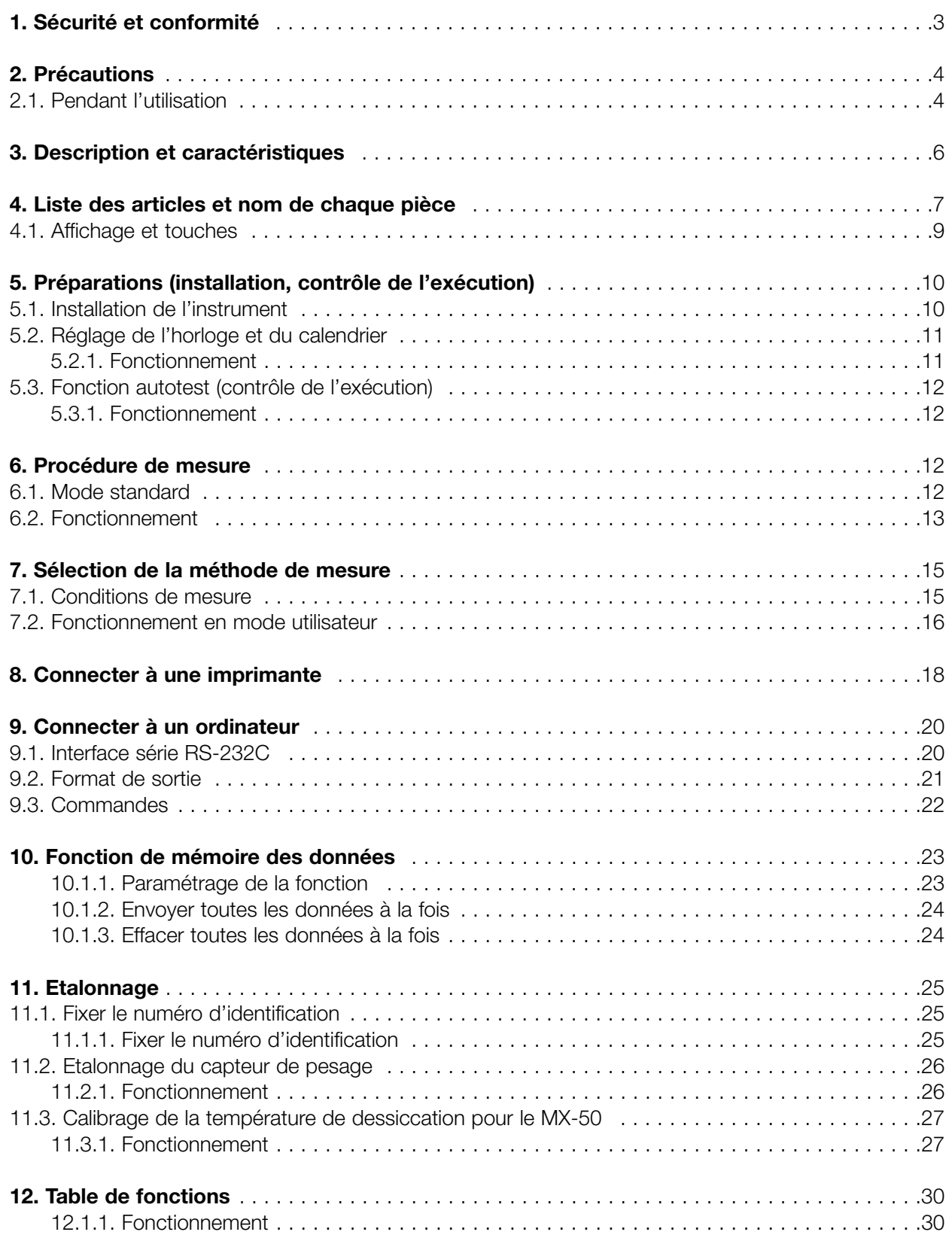

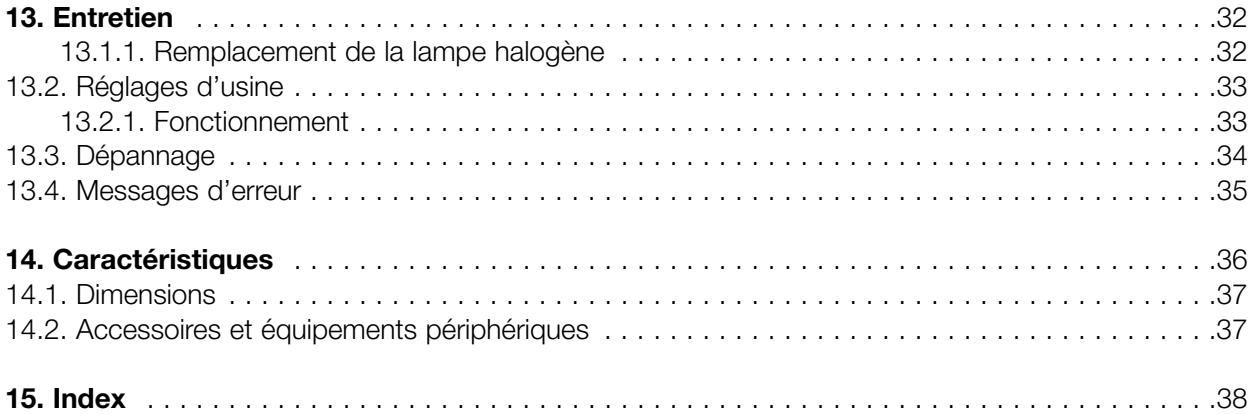

### **1 Sécurité et conformité**

### **AVERTISSEMENT**

- Ne pas utiliser des échantillons qui pourraient dégager un gaz toxique ou explosif ou qui pourraient réagir d'une manière inattendue à la chaleur.
- Tenir les matériaux inflammables loin du dessiccateur et ne pas placer de matériaux sur le capot du réchauffeur. Des parties du dessiccateur deviennent très chaudes et pourraient mettre le feu à de tels matériaux.
- Ne pas utiliser le dessiccateur dans des zones, où des vapeurs, des gaz ou de la poussière pourraient s'enflammer, causant un incendie ou une explosion.
- Une décharge électrique peut survenir si le commutateur d'alimentation n'est pas en position éteinte pendant le remplacement de la lampe halogène. Eteindre le commutateur et retirer le cordon d'alimentation de la prise d'alimentation. Les électrodes de la lampe sont connectées à une haute tension.
- Ne pas démonter le dessiccateur. Un fonctionnement défectueux pourrait en résulter, causant une décharge électrique ou un incendie. Si le dessiccateur nécessitait un entretien ou une réparation, contacter le distributeur local A&D.
- Eviter de mouiller le dessiccateur. Un fonctionnement défectueux pourrait en résulter, causant une décharge électrique ou un incendie. L'instrument n'est pas étanche à l'eau.

## **ATTENTION**

- Ne pas toucher le capot du réchauffeur, la lampe halogène, le boîtier en verre, la poignée du plateau, le plateau à échantillon ou l'échantillon analysé, sans une protection adéquate contre la chaleur. Certaines pièces du dessiccateur deviennent très chaudes peu après le début de la mesure. Pendant l'opération, utiliser les poignées du capot du réchauffeur et utiliser la poignée du plateau à échantillon.
- Ne pas toucher les parties où le signe  $\triangle$  est apposé, car elles peuvent devenir très chaudes.
- Des échantillons solides, par exemple du mais complet, peuvent exploser, s'ils sont mesurés sans un traitement spécial préalable.
- Lors d'une utilisation dans un environnement où la température ambiante est instable, une modification du temps de dessiccation peut être nécessaire.

La plage d'utilisation est de 5°C à 40°C (de 41°F à 104°F), 85%RH ou moins (sans condensation).

### **Conformité avec les règles FCC**

Veuillez noter que cet équipement génère, utilise et peut émettre de l'énergie sous forme de fréquences radio. Cet appareil a été testé et a été homologué dans les limites imparties à la classe A des dispositifs numériques, conformément à la sous-partie J de la 15ème partie des règles de FCC. Ces règles sont destinées à offrir une protection suffisante contre les interférences lorsque l'appareil est utilisé dans un environnement commercial. Si l'appareil est utilisé dans une zone résidentielle, il peut causer des interférences et dans ces circonstances, l'utilisateur est prié de prendre, à ses propres frais, toutes les mesures nécessaires à l'élimination de ces interférences.

(FCC = Federal Communications Commission aux U.S.A.).

### **Conformité avec les directives du conseil**

Cet appareil comporte une suppression des interférences radios et des normes de sécurité en conformité avec les directives du conseil suivantes. Directive du conseil 89/336/EEC EN61326 Directive EMC Directive du conseil 73/23/EEC EN61010-1 Directive sur la basse tension

### **2 Précautions**

### **2.1. Pendant l'utilisation**

### **Pour une mesure en toute sécurité**

Faire fonctionner le dessiccateur selon la procédure suivante.

- Placer le plateau à échantillon dans la position correcte.
- Tenir la poignée du capot du réchauffeur pour ouvrir ou fermer.
- Utiliser la poignée du plateau à échantillon pour déplacer le plateau à échantillon.
- Le boîtier en verre devient très chaud, ne pas le toucher avant son refroidissement.
- Le plateau à échantillon et la poignée du plateau peuvent devenir très chauds à la fin de la mesure, laisser refroidir avant de les saisir.
- Utiliser les pinces ou la cuillère pour déplacer l'échantillon.

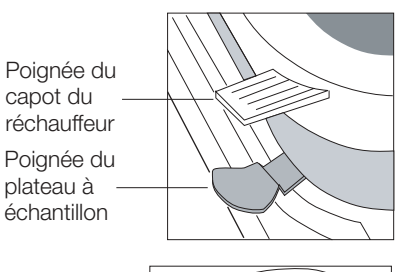

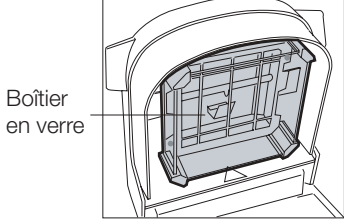

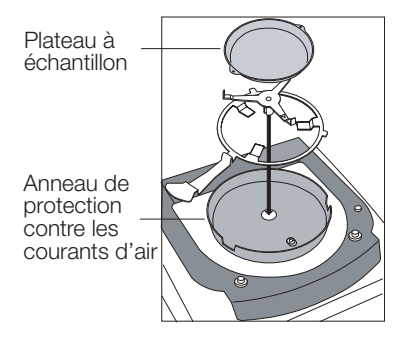

### **Poignées et parties chaudes**

Les parties suivantes sont très chaudes pendant et peu après la mesure.

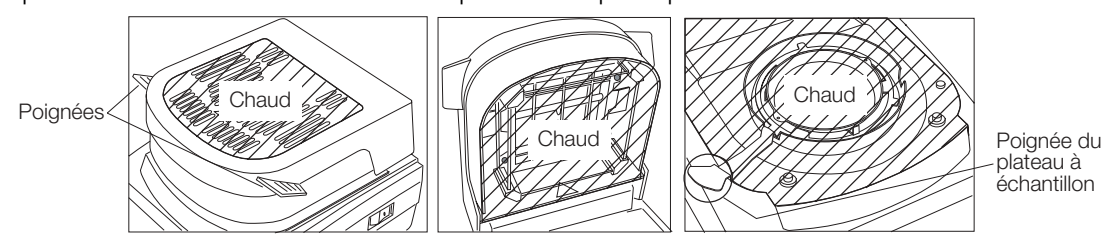

### **Autres précautions**

- Quand la température de dessiccation est réglée sur 200°C, il se peut que, après 30 minutes, le thermostat coupe l'alimentation de la lampe halogène. La mesure suivante ne pourra commencer que lorsque la lampe halogène aura refroidi.
- Quand la durée de la mesure excède une heure, la température maximum est automatiquement réglée par sécurité sur 160°.
- Pendant la mesure, la touche STOP est toujours utilisable. S'il y avait une erreur ou un danger, appuyer sur la touche STOP.
- Si un échantillon venait à prendre feu, éteindre le commutateur d'alimentation immédiatement.

#### **Pour une mesure précise**

- La place de fonctionnement du dessiccateur doit être stable et exempte de vibrations, de courants d'air et aussi à niveau que possible.
- Installer le dessiccateur, là où les chauffages, les climatisations et les arrivées d'air ne l'influencent pas.
- Mettre le dessiccateur à l'abris des équipements, qui génèrent un champs magnétique.

### **Traitement préalable de l'échantillon**

- Casser les échantillons granuleux en petits morceaux uniformes, cela permettra d'éviter une explosion et facilitera le processus de dessiccation.
- Etaler aussi régulièrement que possible l'échantillon sur le plateau à échantillon.
- Mettre une quantité optimale de l'échantillon. Si le poids de l'échantillon est trop petit, un résultat précis ne pourra être obtenu.
- Pour répéter les mesures garder le même poids d'échantillon.
- Il est fortement recommandé d'effectuer un préchauffage du dessiccateur avant la première mesure d'un échantillon.
- Placer l'échantillon uniquement dans un plateau à échantillon conservé à température ambiante. Quand un échantillon est placé sur un plateau à échantillon chaud, les résultats peuvent être erronés.
- La feuille en fibre de verre (accessoire AX-MX-32) est disponible pour la mesure d'échantillons liquides.

### **Echantillon de calibrage (Tartrate de sodium dihydraté, Na2C4H4O6•2H2O )**

- Utiliser l'échantillon de calibrage pour contrôler la procédure d'analyse et la précision du dessiccateur. Le tartrate de sodium dihydraté a une teneur théorique dans sa molécule, de 15.66% d'humidité. Cependant l'échantillon de calibrage peut absorber l'humidité ambiante et indiquer une teneur en humidité supérieure (jusqu'à 0,009%) à la valeur théorique.
- La mesure recommandée de l'échantillon de calibrage est suivi d'un préchauffage de 8 minutes à 160ºC, régler la condition sur 160ºC, MID. (moyen) en mode standard. Le poids de l'échantillon est de 5 g. Le résultat est généralement entre 15,50% et 16,00%. Se référer à « Sélectionner une unité » dans la section 7.2.
- L'échantillon de calibrage ne peut être réutilisé.

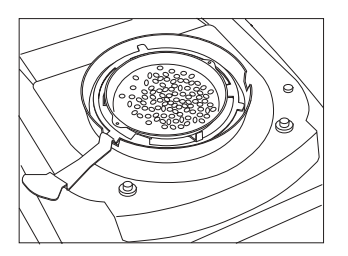

### **3 Description et caractéristiques**

- Les dessiccateurs MX-50 et MF-50 sont construits en intégrant un super capteur hybride (S.H.S.) développé initialement pour les balances de laboratoire à haute résolution. C'est pourquoi, le résultat est plus fiable et plus précis.
- Un dessiccateur avec SHS n'a besoin que d'un échantillon d'une masse de quelques grammes et le temps nécessaire à la mesure se trouve réduit.
- Une lampe halogène de 400W est utilisée comme source de chaleur et le plateau à échantillon peut atteindre les 200ºC en deux minutes.
- Le mode standard (se référer à la section 7.1) peut fournir facilement (automatiquement en utilisant les conditions préréglées) la teneur en humidité avec une grande précision.
- Il existe trois modes d'utilisation, que l'utilisateur peut rapidement régler selon ses propres paramètres de mesure.

Mode automatique Quand la vitesse de dessiccation (changement de la teneur en humidité par unité de temps %/s) devient inférieure à la valeur présélectionnée, la mesure prend fin automatiquement.

Mode minuterie L'échantillon est séché pour une période de temps présélectionnée.

Mode manuel L'utilisateur peut mettre fin à la mesure en appuyant sur la touche STOP.

• Le dessiccateur peut mettre en mémoire et rappeler les paramétrages individuels de mesure. Le nombre maximum de paramétrages mis en mémoire dans le dessiccateur varie selon le modèle.

Nombre maximum MX-50 20 ensembles MF-50 10 ensembles

• La mémoire des données peut mettre en mémoire des résultats mesurés et peut transmettre les données à un ordinateur individuel ou ensuite à une imprimante. Le nombre maximum de données admissibles en mémoire diffère selon les modèles.

Nombre maximum MX-50 100 résultats

MF-50 50 résultats

- Le logiciel «WinCT-Moisture», un accessoire du MX-50, a 3 programmes logiciels séparés.
	- RS Key permet aux données du dessiccateur d'être placées dans n'importe quel programme fonctionnant sous Windows.
	- RS Com permet un contrôle à distance du dessiccateur à partir d'un ordinateur individuel et enregistrera les données dans sa propre feuille de texte.
	- RS Fig permet d'indiquer au moyen d'un graphique le changement de la teneur en humidité et d'autres informations, en temps réel, sur un ordinateur individuel connecté.
- Le logiciel « WinCT », un accessoire du MF-50, a deux programmes logiciels RS Key et RS Com comme décrit ci-dessus.
- Le dessiccateur est équipé d'une interface série qui est la norme pour une connexion à une imprimante ou à un ordinateur individuel.
- L'étalonnage de la partie pesage du dessiccateur peut être ajusté en utilisant des poids d'étalonnage.
- Le calibrage de la température du MX-50 peut être ajusté en utilisant le calibreur de température dédié (AX-MX-43).
- Le dessiccateur peut envoyer des données en conformité avec BPL, BPF et ISO à une imprimante après chaque étalonnage.
- Le dessiccateur a une fonction d'autotest qui peut détecter les erreurs de fonctionnement.
- Le dessiccateur affiche la vitesse de dessiccation, [%/ min], pendant la mesure. Cela peut être utilisé comme référence pour trouver le mode d'analyse convenable.
- Les plateaux à échantillons peuvent être réutilisés si les traces des échantillons précédents sont totalement retirées.
- L'échantillon de tartrate de sodium dihydraté de calibrage est fourni comme accessoire standard pour vérifier le fonctionnement et la précision du dessiccateur.
- Une carte de référence se trouve sous le dessiccateur pour se reporter rapidement.

• Garder l'emballage pour transporter le dessiccateur

#### **Nom des pièces:**

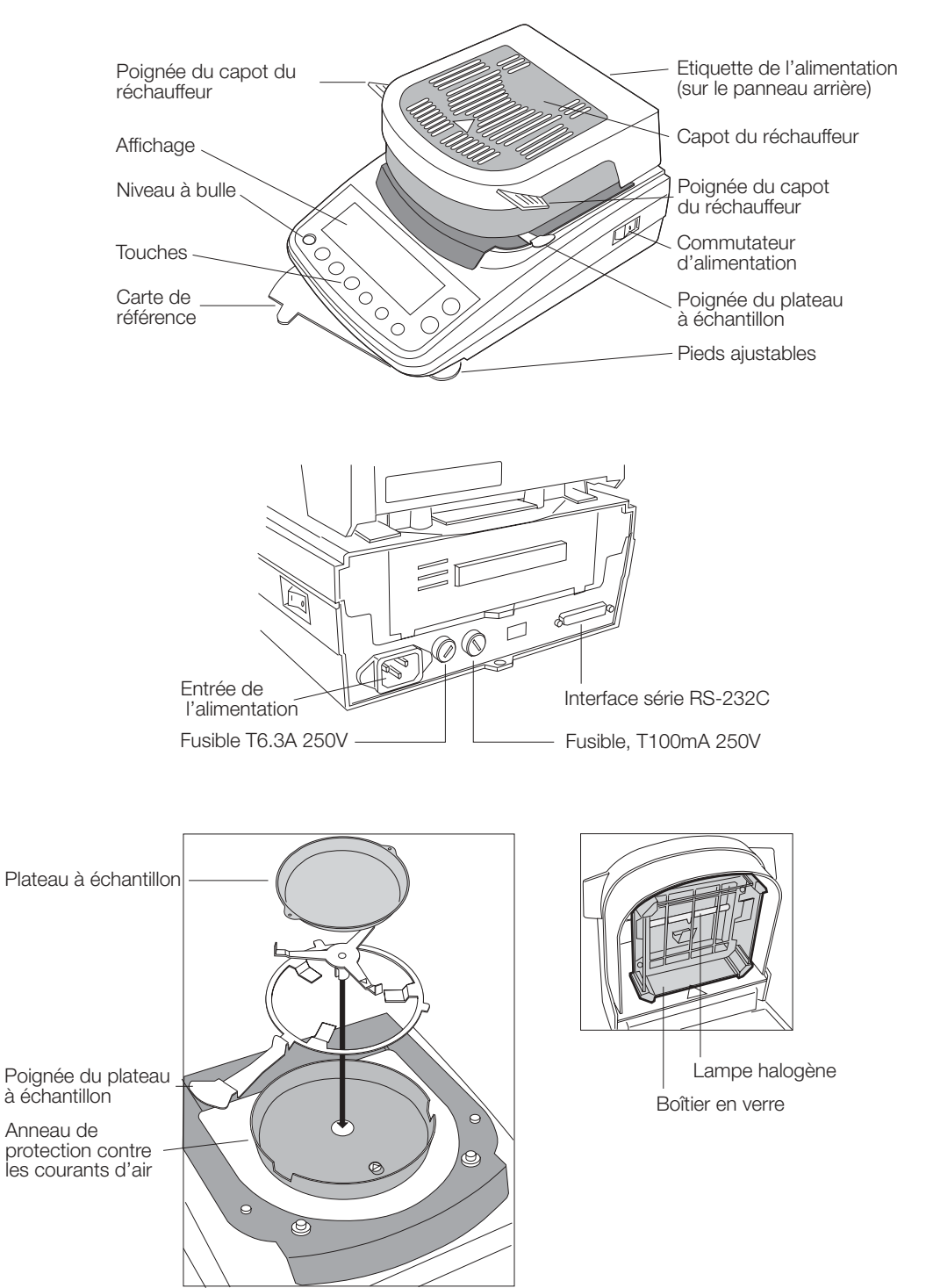

#### **Accessoires standards:**

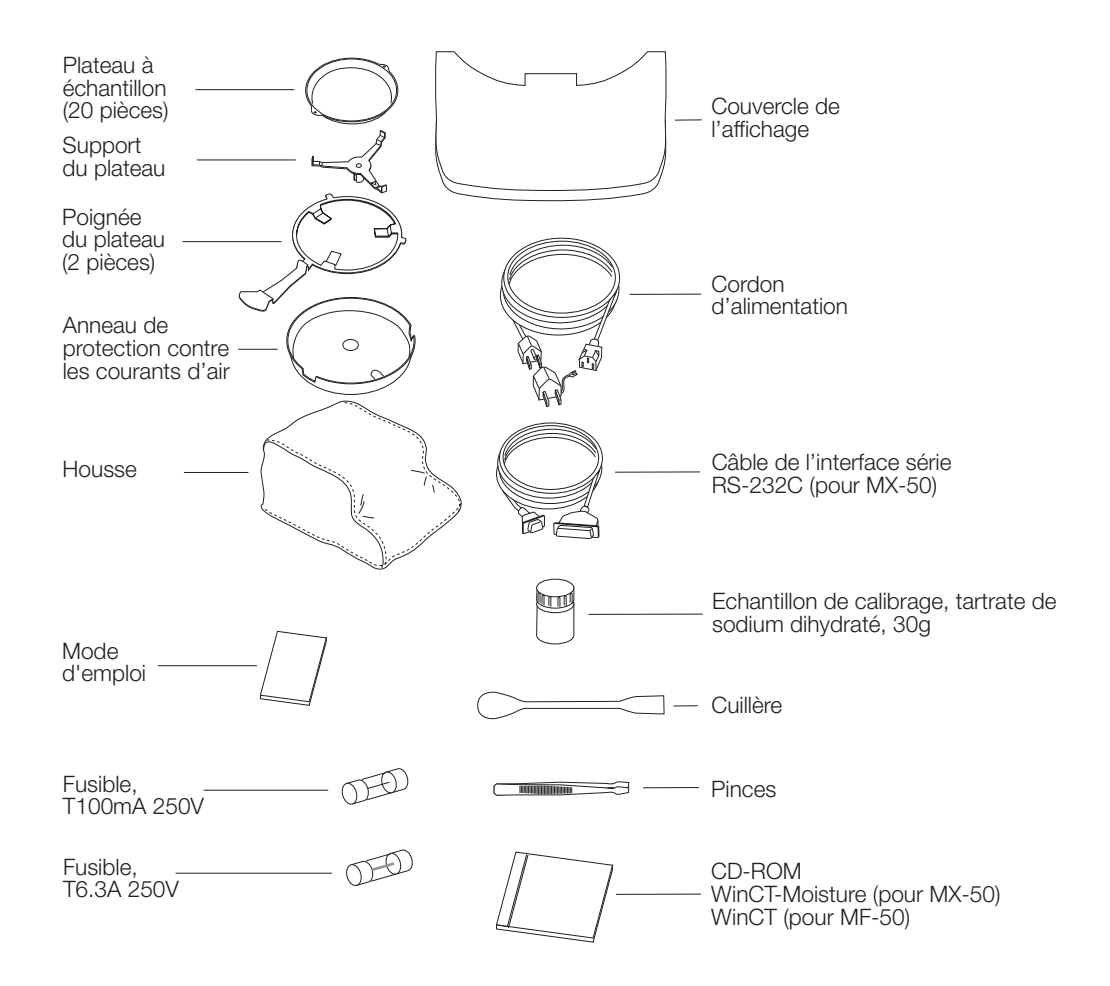

#### **Attention**

**Veuillez vérifier que l'instrument convient à la tension locale, au type de prise et au cordon d'alimentation.**

### **4.1. Affichage et touches**

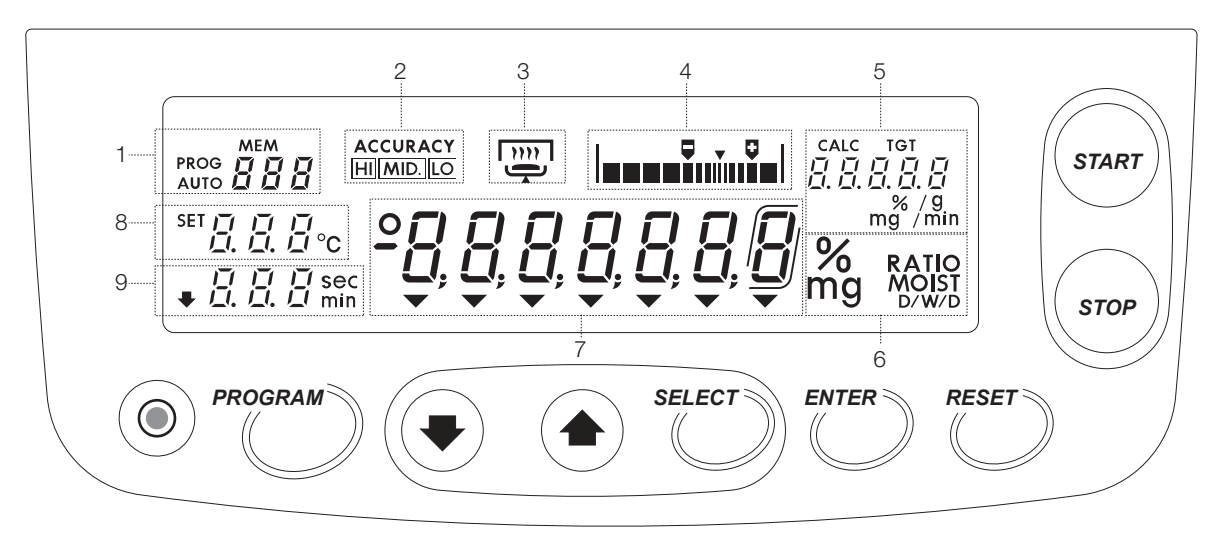

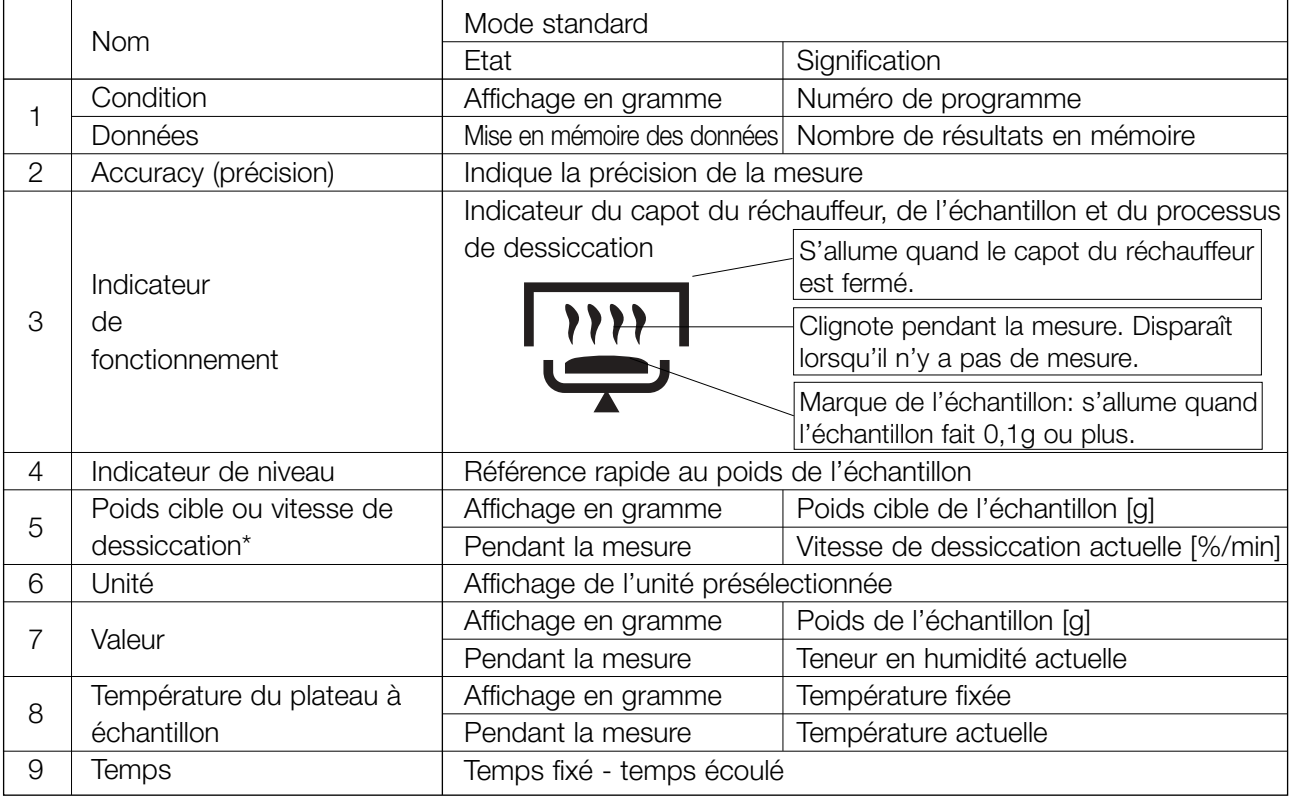

\* Vitesse de dessiccation: Changement de la teneur en humidité par unité de temps [%/min].

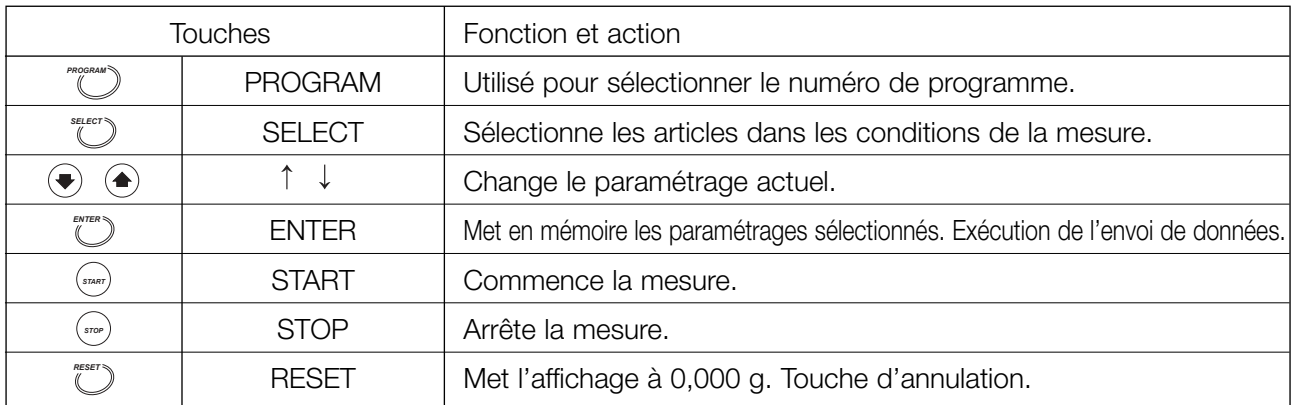

Niveau à bulle

Correct Incorrect

᠗

### **5 Préparations (installation, contrôle de l'exécution)**

### **5.1. Installation de l'instrument**

1. Mettre le dessiccateur à niveau en ajustant la hauteur des pieds et vérifier en utilisant le niveau à bulle.

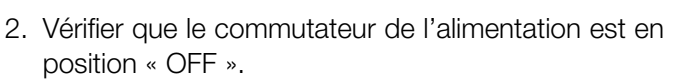

- 3. Brancher le cordon d'alimentation.
- 4. Aligner les trous guides de la protection contre les courants d'air sur les guides du corps de l'appareil.

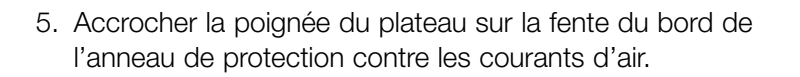

6. Placer le support du plateau. Aligner les signes ∆ du support du plateau et ceux du corps de l'appareil.

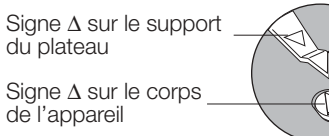

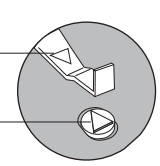

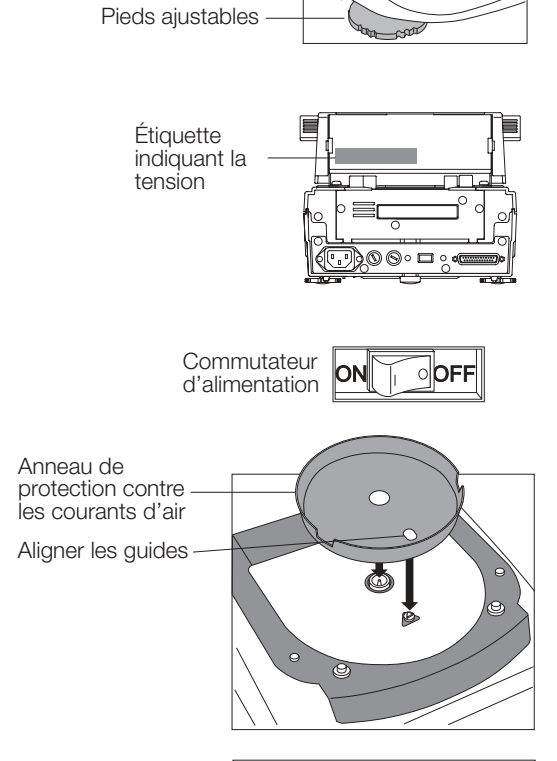

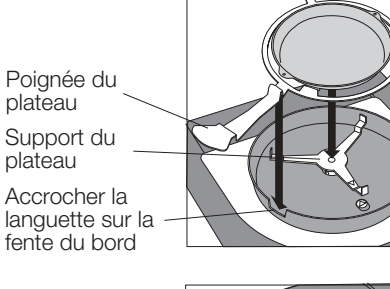

Plateau à échantillon

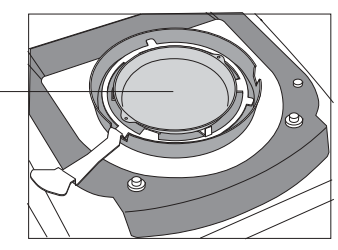

Régler avant l'utilisation, l'horloge et le calendrier incorporés.

### **5.2.1. Fonctionnement**

- 1. Allumer le dessiccateur. L'affichage indiquera 0.000 g.
- 2. Appuyer sur la touche SELECT et la maintenir enfoncée, jusqu'à ce que CL Adj apparaisse sur l'affichage.
- 3. Appuyer sur la touche ENTER pour afficher le calendrier. Exemple: 15.04.02 (15 avril 2002)
- 4. Pour sauter l'étape du réglage.
	- Appuyer sur la touche  $\uparrow$  ou  $\downarrow$  pour procéder à la 5ème étape.
	- Pour régler le calendrier.
		- Appuyer sur la touche SELECT. Régler le calendrier à l'aide des touches suivantes.
	- Touche SELECT . . Sélectionne un chiffre.
	- Touche  $\uparrow$ ,  $\downarrow$  ... Sélectionne une valeur. Touche ENTER . . .Met en mémoire la date
	- actuelle et procède à la 5ème étape.
	- Touche RESET . . .Annule le réglage et procède à la 5ème étape.

Symboles et aménagements du calendrier

- yñd . . . . .Année, mois, jour
- ñdy . . . . .Mois, Jour, année
- dñy . . . . .Jours, mois, années

Cet aménagement du calendrier est utilisé pour les protocoles de BPL, BPF et ISO.

- 5. L'heure est affichée.
- 6. Pour terminer le réglage.
	- Appuyer sur la touche RESET pour procéder à la 7ème étape.
	- Pour régler l'horloge.
		- Appuyer sur la touche SELECT. Régler l'heure en utilisant les touches suivantes.
	- Touche SELECT . . Sélectionne un chiffre.
	- Touche  $\uparrow$ ,  $\downarrow$  ... Sélectionne une valeur. Touche ENTER . . .Met en mémoire l'heure et procède à la 7ème étape.
	- Touche RESET . . .Annule le réglage et procède à la 7ème étape.
- 7. Une fois le réglage terminé, dp s'affiche. Appuyer sur la touche RESET pour retourner au mode de pesée.

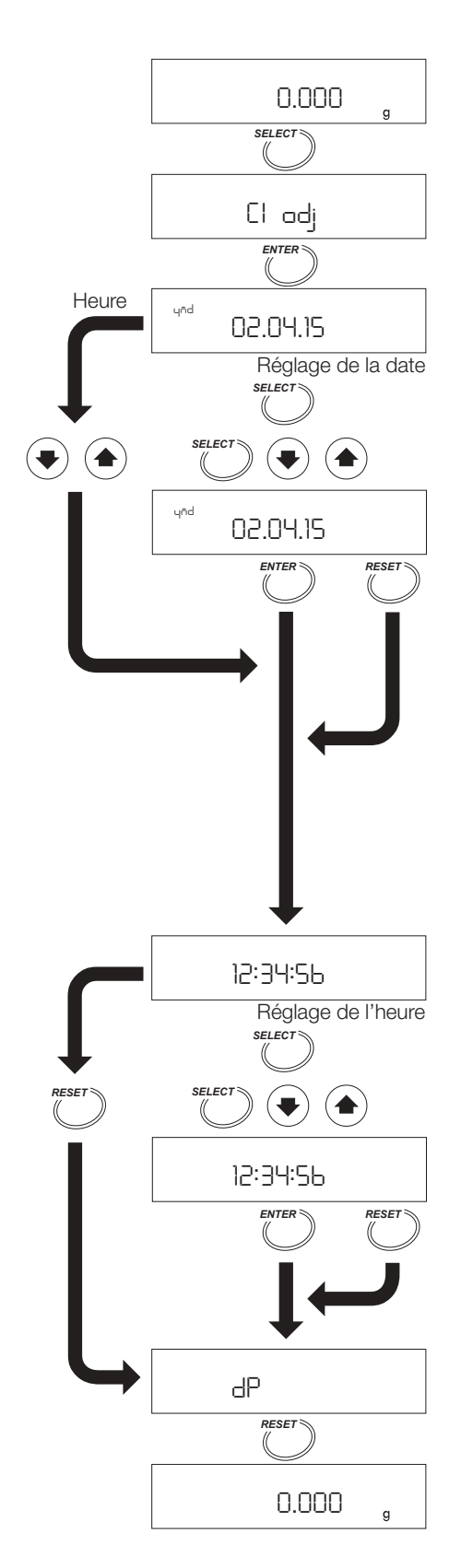

### **5.3. Fonction autotest (contrôle de l'exécution)**

Utiliser la fonction autotest pour vérifier le fonctionnement et la précision du dessiccateur.

### **5.3.1. Fonctionnement**

- 1. Allumer le dessiccateur. L'affichage indiquera 0.000 g.
- 2. Appuyer sur la touche PROGRAM et la maintenir enfoncée, jusqu'à l'apparition de  $\overline{CH}$ .
- 3. Placer l'anneau de protection contre les courants d'air, le support du plateau, la poignée du plateau et le plateau à échantillon dans cet ordre. (Laisser le plateau à échantillon vide). Fermer le capot du réchauffeur. Appuyer sur ENTER pour commencer le test. Exemple: **CLOSE** s'affiche. « Le capot du réchauffeur est ouvert. Fermer le capot pour commencer le test ».
- 4. Un test normal nécessite environ une minute. **Bon résultat:** CH <sub>pa</sub>55 s'affiche pendant quelques secondes et la sonnerie retentie. Le dessiccateur retourne automatiquement au mode de pesée. **Erreur:** L'avertisseur ne sonne pas. Un code d'erreur est affiché.  $Exemple: |CH \nightharpoonup|, |error 0| ou |Ht err$

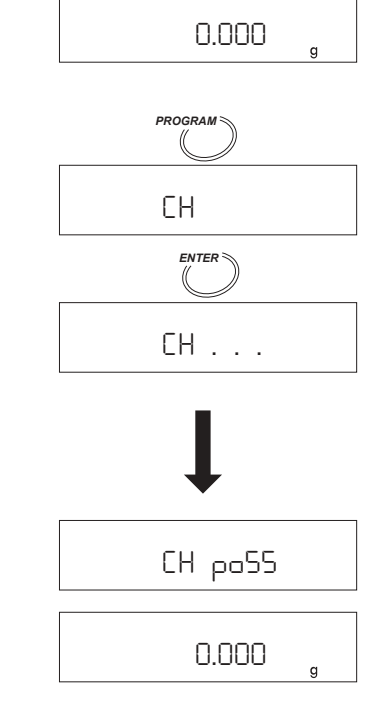

### **6 Procédure de mesure**

### **6.1. Mode standard**

Le mode standard permet une mesure de la teneur en humidité, simplement en sélectionnant la précision désirée et la température de dessiccation. Toutes les autres conditions sont préétablies dans le dessiccateur.

### **Précision**

La précision de la mesure peut être sélectionnée de HI (élevée), MID (moyenne) à LO (faible). Le poids de l'échantillon et la vitesse de dessiccation finale sont automatiquement réglés selon l'échelon de ACCU-RACY (précision).

Dans le mode standard, la mesure s'achèvera, quand la vitesse de dessiccation sera devenue inférieure à la valeur réglée de l'échelon de ACCURACY (précision).

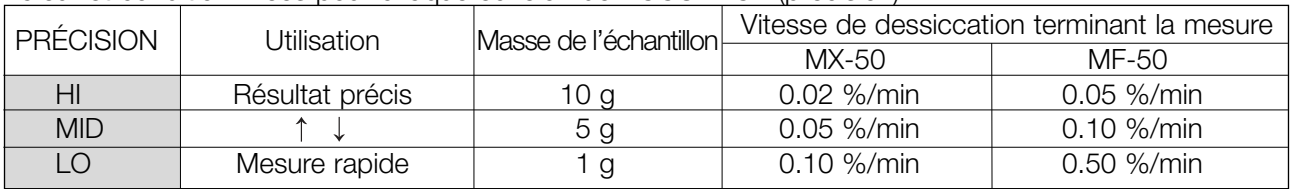

Valeur et condition fixées pour chaque échelon de ACCURACY (précision).

Remarque: Il existe un mode utilisateur qui permet de fixer les paramètres de la mesure en détail. Se référer à « 7.Sélection de la méthode de mesure ».

### **Température de dessiccation**

La température de dessiccation peut être fixée entre 50°C et 200°C avec 1°C d'intervalle. Cela représente la température sur le plateau à échantillon.

Quand la durée de la mesure excède une heure, la température de dessiccation est automatiquement réduite à 160°C.

### **6.2. Fonctionnement**

1. Allumer le dessiccateur. L'affichage indiquera 0.000 g.

### **Sélectionner le mode standard**

2. Si ACCURACY (précision) s'affiche, le mode standard est déjà en place. Dans ce cas, procéder à la 3ème étape. Appuyer sur la touche SELECT plusieurs fois et appuyer sur la touche  $\int \int$  ou  $\int \int$ pour sélectionner Std.

### **Sélectionner ACCURACY (précision)**

- 3. Appuyer sur la touche SELECT pour afficher ACCURACY|.
- 4. Appuyer sur la touche  $\int_0^1 |\rho| \downarrow |\rho|$  sélectionner l'échelon de précision HI, MID. ou LO. Pour mettre en mémoire les paramètres et terminer l'opération, procéder à la 11ème étape.

#### **Fixer la température pour le plateau à échantillon**

- 5. Appuyer sur la touche SELECT pour sélectionner la température de dessiccation.
- 6. Appuyer sur la touche  $\lceil \rceil$  ou  $\lceil \rceil$  pour sélectionner la température. Pour mettre en mémoire les paramètres et terminer l'opération, procéder à la 11ème étape.

#### **Sélectionner une unité (se référer à la table des unités 7.1)**

- 7. Appuyer sur la touche SELECT pour sélectionner l'unité.
- 8. Appuyer sur la touche  $\left| \uparrow \right|$  ou  $\left| \downarrow \right|$  pour sélectionner l'unité. Pour mettre en mémoire les paramètres et terminer l'opération, procéder à la 11<sup>ème</sup> étape.

### **Fixer le point décimal (pour % ou g)**

- 9. Appuyer sur la touche SELECT pour sélectionner le point décimal.
- 10. Appuyer sur la touche  $\left| \uparrow \right|$  ou  $\left| \downarrow \right|$  pour sélectionner le point décimal. Pour mettre les paramètres en mémoire et terminer l'opération, procéder à la 11ème étape.

#### **Mettre les paramètres en mémoire et terminer l'opération**

11. Appuyer sur la touche ENTER pour mettre en mémoire les paramètres. Le mode de pesée est automatiquement affiché.

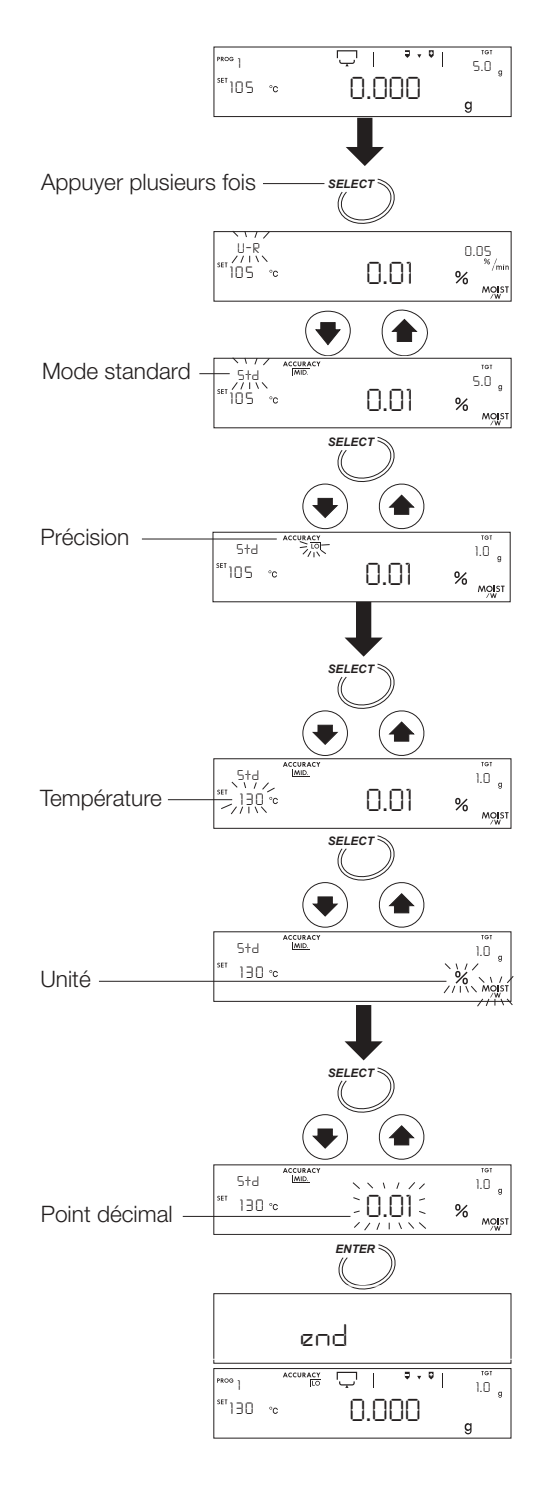

### **Placer l'échantillon**

- 12. Poser l'anneau de protection contre les courants d'air, le support du plateau, la poignée du plateau à échantillon et le plateau à échantillon (sans échantillon).
- 13. Fermer le capot du réchauffeur.
- 14. Quand la valeur de pesée affichée devient stable, appuyer sur la touche RESET. Eviter les vibrations mécaniques, les courants d'air et les bruits environnementaux pendant la mesure. Si une déviation du zéro s'affiche, appuyer sur la touche RESET.
- 15. Ouvrir le capot du réchauffeur.
- 16. Retirer le plateau à échantillon en utilisant la poignée du plateau à échantillon et le remettre quand l'échantillon y a été ajouté.

### **Attention**

#### **L'échantillon doit être supérieur à 0.1 g. Etaler l'échantillon régulièrement sur le plateau.**

#### **Commencer la mesure**

17. Fermer le capot du réchauffeur. Appuyer sur la touche START après stabilisation de la valeur de pesée.

#### **Terminer la mesure**

18. Quand la vitesse de dessiccation atteint la valeur préétablie, la mesure est terminée et l'avertisseur sonne.

Touche ENTER. . . Le résultat sera transmis à une imprimante ou à un ordinateur individuel connecté.

Touche RESET . . . Le résultat sera effacé et l'affichage retourne au mode de pesée.

19. Ouvrir le capot du réchauffeur et retirer l'échantillon en utilisant la poignée du plateau. Attention: Le plateau à échantillon peut être chaud.

Pour recommencer une mesure en utilisant les mêmes conditions, procéder à la 12ème étape. Pour changer les conditions, procéder à la 3ème étape.

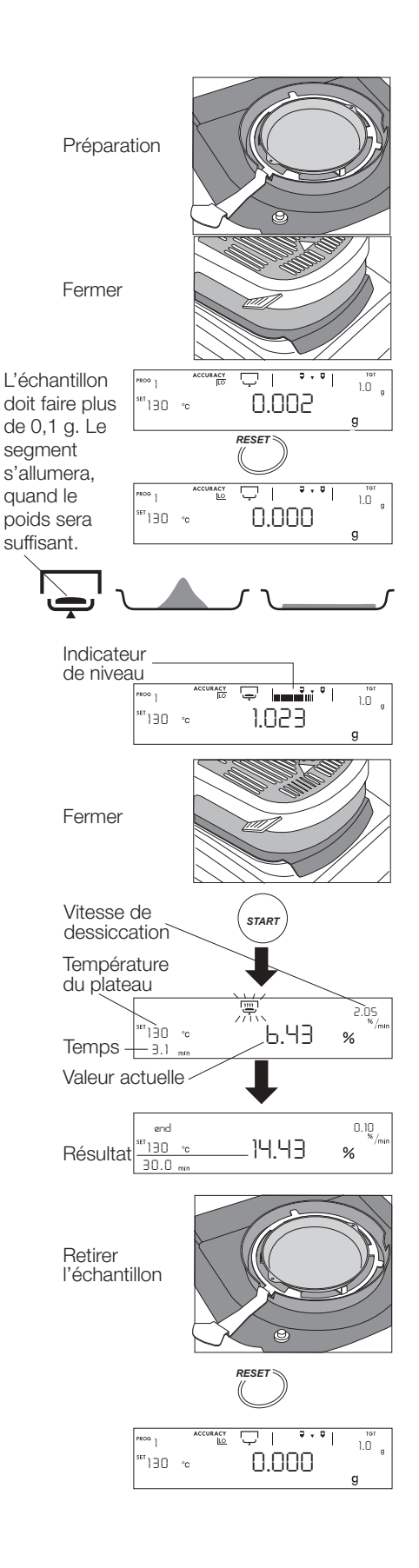

### **7.1. Conditions de mesure**

Le dessiccateur est pourvu d'un mode standard et de trois modes utilisateur, avec conditions de mesure préétablies.

#### **Liste des conditions de mesure**

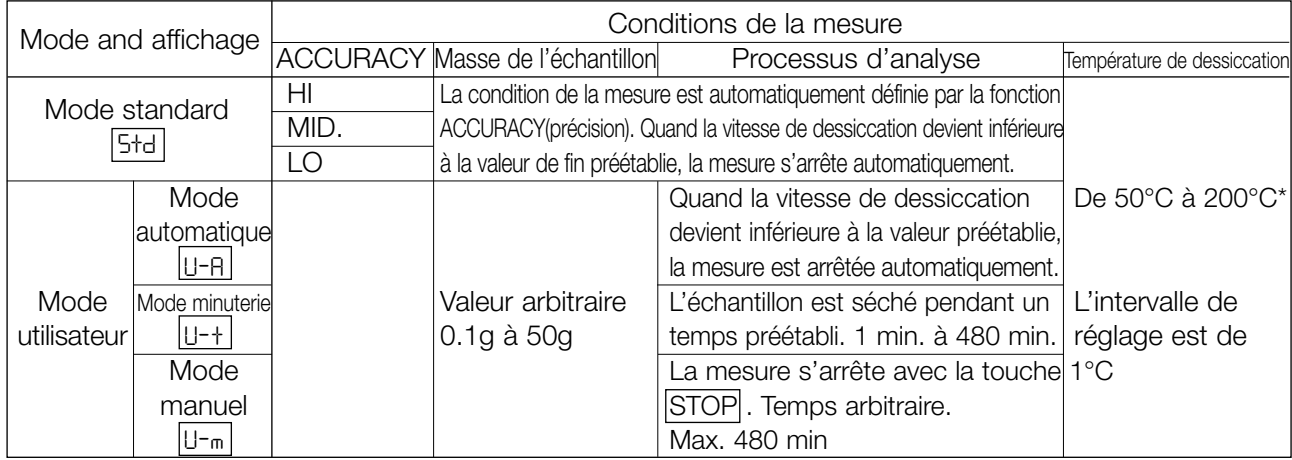

\* Une heure après le début d'une mesure, la température maximum est ramenée automatiquement, par sécurité à 160°C.

Vitesse de dessiccation: Changement de la teneur en humidité par unité de temps. **Exemple de mode standard**

5td "140 ~c ACCURAC

#### **Tableau des unités:**

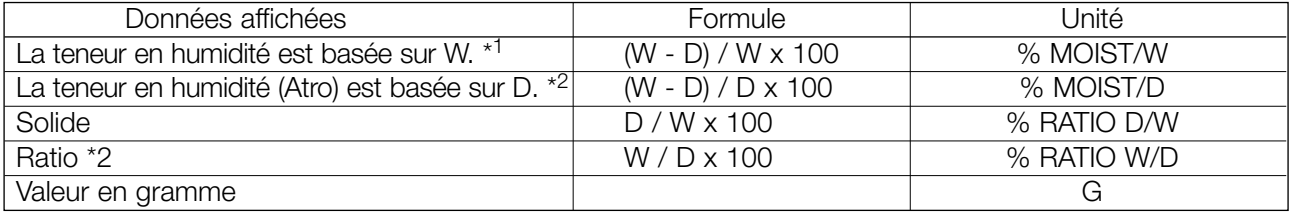

W: Masse d'échantillon humide D: Masse de l'échantillon séché

\*1: Réglages d'usine

\*2: Quand le résultat atteindra 999%, la mesure sera terminée.

#### **Mise en mémoire des conditions de la mesure**

Le dessiccateur peut mettre en mémoire et rappeler un programme de mesure qui consiste en un mode, une température de dessiccation, une condition complète, unité et point décimal.

Nombre maximum MX-50 20 ensembles (Nombre de programmes: PROG 1 à 20)

MF-50 10 ensembles (Nombre de programmes: PROG 1 à 10)

Cette fonction est exécutée par le numéro de programme (PROG), et peut mettre en mémoire et rappeler les réglages personnels déjà mis en mémoire.

Les conditions de mesure de tous les numéros de programmes sont préréglés selon le mode standard à l'usine.

### **7.2. Fonctionnement en mode utilisateur**

### **Exemple**

- Comment mettre en mémoire un processus de dessiccation pour le rappeler ensuite de la mémoire? Numéro de programme 2 (PROG 2) Programme de mesure Mode automatique (U-a) Température de dessiccation 160°C Mode d'analyse 0.02%/min (Vitesse de dessiccation faire cesser la mesure)
	- 1. Allumer le dessiccateur. L'affichage indiquera 0.000 g.

### **Sélectionner un numéro de programme et rappeler la condition de la mesure**

- 2. Appuyer sur la touche PROGRAM et appuyer sur la touche  $\lceil \uparrow \rceil$  ou  $\lceil \downarrow \rceil$  pour sélectionner le programme numéro 2.
- 3. Appuyer sur la touche ENTER pour utiliser le numéro.
- 4. Le dessiccateur affiche end et retourne au mode de pesée.

### **Sélectionner le mode automatique**

5. Appuyer sur la touche SELECT plusieurs fois et appuyer sur la touche  $\left| \uparrow \right|$  ou  $\left| \downarrow \right|$  pour sélectionner U-A. (Sélection du mode minuterie  $U^{-+}$ . Sélection du mode manuel  $U^{-}$ m).

### **Fixer la température de dessiccation**

6. Appuyer sur la touche SELECT pour sélectionner la température de dessiccation et appuyer sur la touche |↑| ou |↓| pour fixer à 160°C.

### **Fixer le mode d'analyse**

7. Appuyer sur la touche SELECT pour sélectionner le mode d'analyse et appuyer sur la touche  $|\uparrow|$  ou  $|\downarrow|$ pour fixer à 0.02[%/min]. Pour mettre en mémoire les paramètres et terminer l'opération, procéder à la 12<sup>ème</sup> étape. (Le mode minuterie fixe le temps de dessiccation. Le mode manuel procède à la prochaine étape).

### **Sélectionner l'unité (se référer au tableau des unités à 7.1)**

- 8. Appuyer sur la touche SELECT pour sélectionner l'unité.
- 9. Appuyer sur la touche  $\left| \uparrow \right|$  ou  $\left| \downarrow \right|$  pour sélectionner l'unité. Pour mettre en mémoire les paramètres et terminer l'opération, procéder à la 12<sup>ème</sup> étape.

### **Sélectionner le point décimal**

- 10.Appuyer sur la touche SELECT Pour sélectionner le point décimal.
- 11. Appuyer sur la touche  $\left| \uparrow \right|$  ou  $\left| \downarrow \right|$  pour sélectionner le point décimal. Pour mettre en mémoire les paramètres et terminer l'opération, procéder à la 12ème étape.

### **Mettre en mémoire les paramètres et terminer l'opération.**

12. Appuyer sur la touche ENTER pour mettre en mémoire les paramètres. Le mode de pesée est automatiquement affiché.

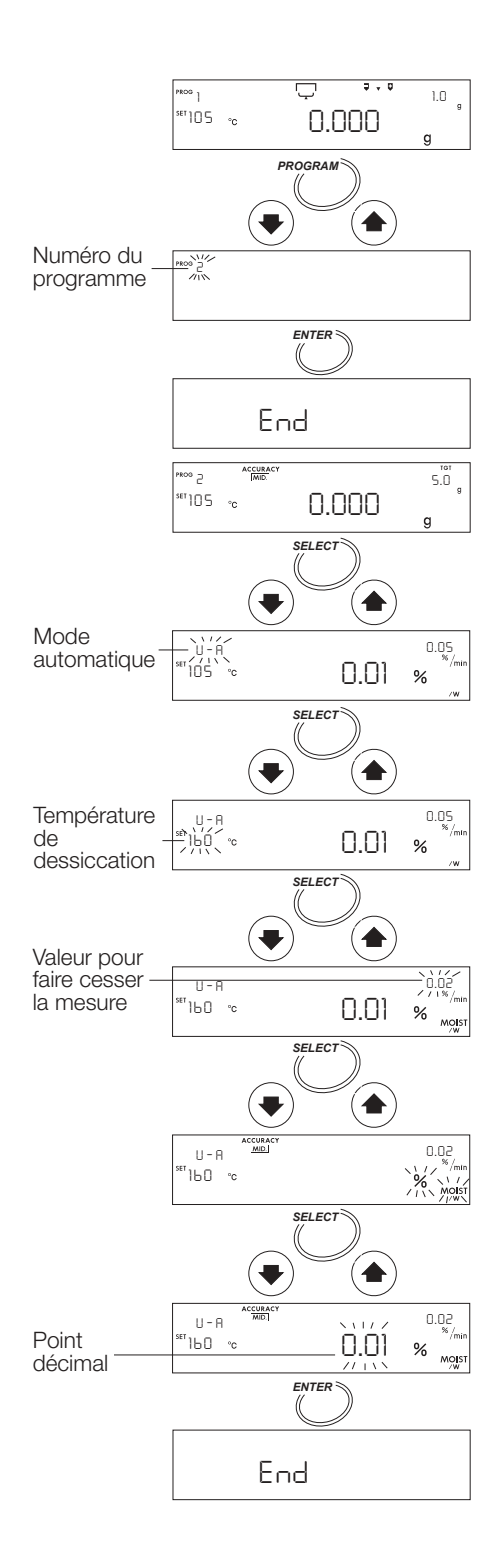

### **Placer l'échantillon**

- 13. Mettre l'anneau de protection contre les courants d'air, le support du plateau, la poignée du plateau à échantillon, le plateau à échantillon dans cet ordre. (Ne pas mettre d'échantillon).
- 14. Fermer le capot du réchauffeur.
- 15. Quand une valeur stable est affichée, appuyer sur la touche RESET. Eviter les vibrations mécaniques, les courants d'air et les bruits environnementaux pendant la mesure. Si l'affichage dévie de zéro, appuyer sur la touche RESET .
- 16. Ouvrir le capot du réchauffeur. Retirer le plateau à échantillon, en utilisant sa poignée et le replacer après avoir mis l'échantillon.

### **Attention**

### **L'échantillon doit faire plus de 0.1 g Etaler l'échantillon régulièrement sur le plateau**

#### **Commencer la mesure**

- 17. Fermer le capot du réchauffeur. Appuyer sur la touche START après la stabilisation de la valeur de pesée.
- 18. Si la touche SELECT est appuyée pendant la mesure, d'autres unités peuvent être affichées.

#### **Terminer la mesure**

- 19. Quand la vitesse de dessiccation atteint la valeur préétablie, la mesure est terminée et l'avertisseur sonne. Touche ENTER... Le résultat sera transmis à une imprimante ou à un ordinateur individuel. Touche RESET . . .Le résultat sera effacé et l'affichage retourne au mode de pesée.
- 20. Ouvrir le capot du réchauffeur et retirer l'échantillon. Pour recommencer la mesure en utilisant les mêmes réglages, procéder à la 13<sup>ème</sup> étape. Pour changer les conditions, retourner à la 2<sup>ème</sup> étape.

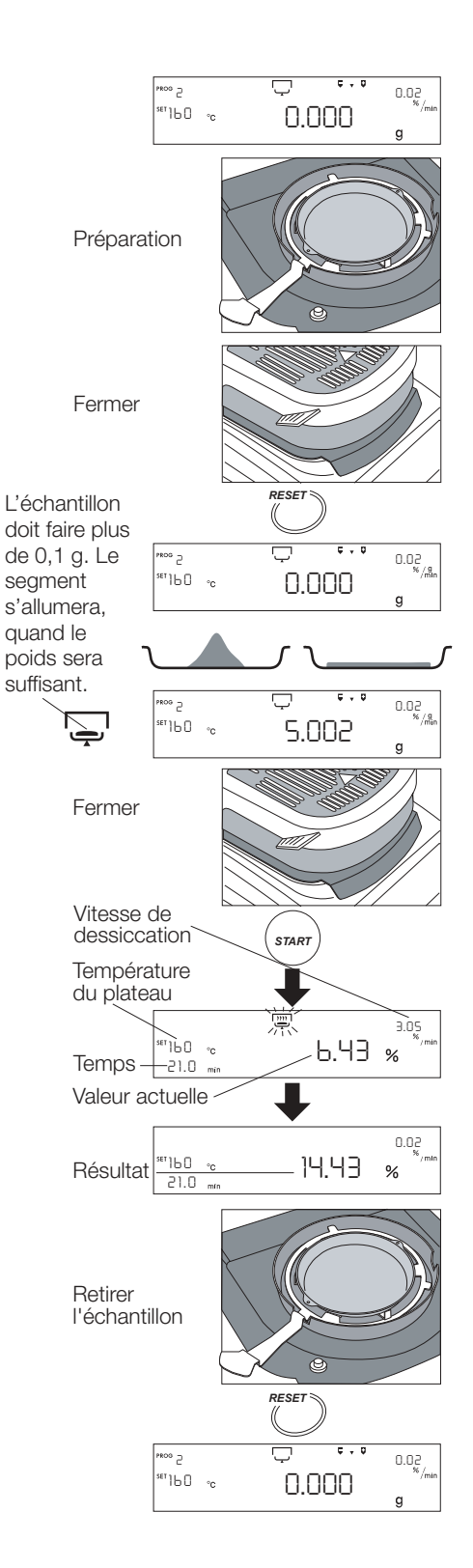

### **8 Connecter à une imprimante**

- Le dessiccateur peut être connecté à une imprimante statistique matricielle dédiée (AD-8121) en utilisant l'interface RS-232C. Ceci permet d'établir des protocoles conformes aux normes BPL, BPF et ISO.
	- BPL: Bonnes Pratiques en Laboratoire
	- BPF: Bonnes Pratiques de Fabrication
	- ISO: Organisation internationale de normalisation
- Le calcul statistique du résultat et le changement de la vitesse de dessiccation peuvent être imprimés grâce à la fonction statistique AD-8121.
- Utiliser le câble accessoire standard AD-8121.

### **Liste des paramètres de l'imprimante**

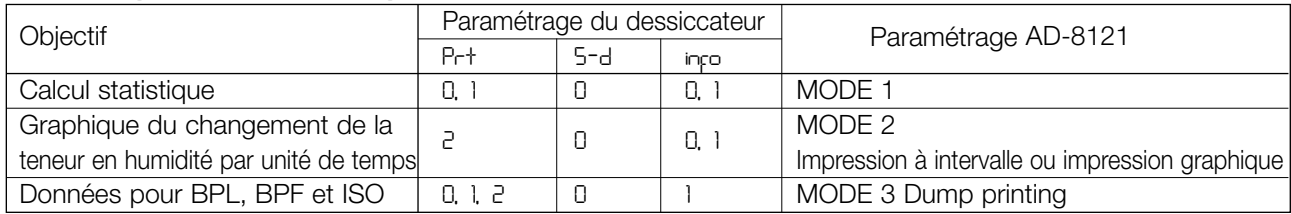

Se référer à « 12. Table de fonctions », pour les détails des paramétrages. Lire le mode d'emploi de l'imprimante.

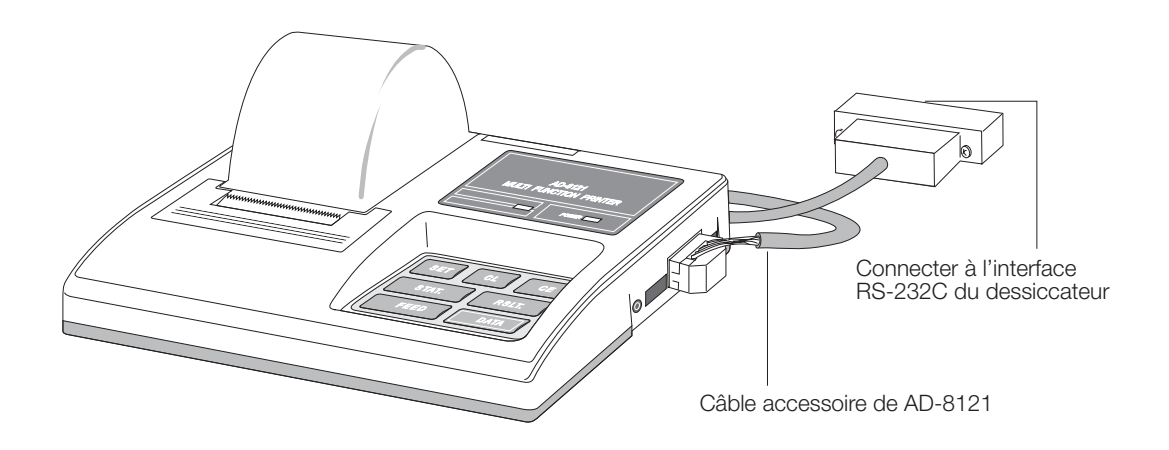

Imprimante statistique matricielle (AD-8121)

**Français**

- Le dessiccateur peut aussi être connecté à une imprimante matricielle basique (DP-1012) en utilisant l'interface RS-232C. Cela permet d'établir des protocoles conformes aux normes BPL, BPF et ISO.
	- BPL: Bonnes Pratiques en Laboratoire
	- BPF: Bonnes Pratiques de Fabrication
	- ISO: Organisation internationale de normalisation
- Utiliser le câble de la balance standard DP-1012.

### **Liste des paramètres de l'imprimante**

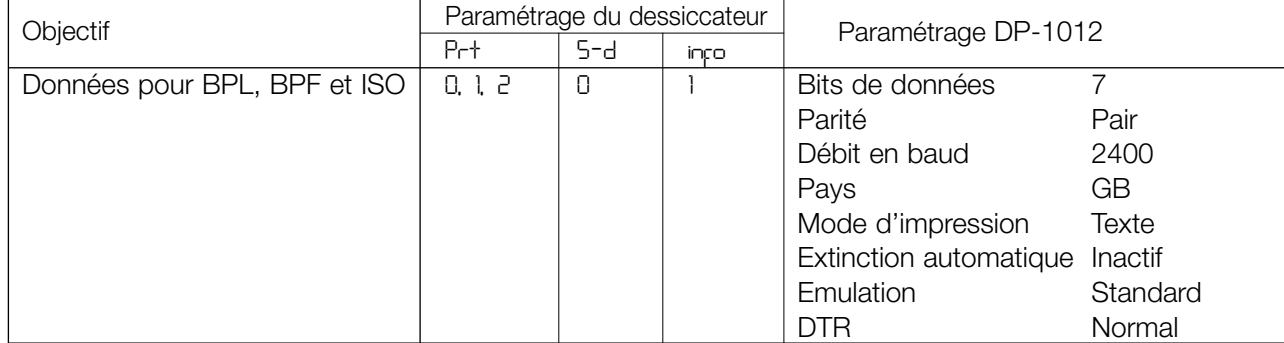

Se référer à « 12. Table de fonctions » pour plus de détails sur les paramètres. Lire le mode d'emploi de l'imprimante.

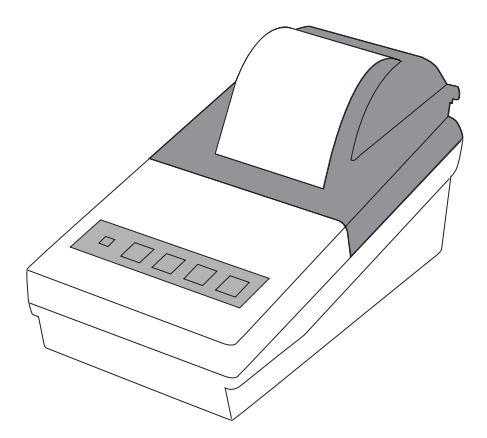

Imprimante matricielle compacte (DP-1012)

### **9 Connecter à un ordinateur**

– Le dessiccateur peut être connecté à un ordinateur en utilisant l'interface RS-232C.

– Le dessiccateur est un ETCD (Equipement de Terminaison de Circuit de Données). Utiliser un câble de type droit.

MX-50 a le câble accessoire suivant pour RS-232C. S'il est nécessaire de connecter un câble au MF-50, veuillez acquérir le câble accessoire AX-MX-40.

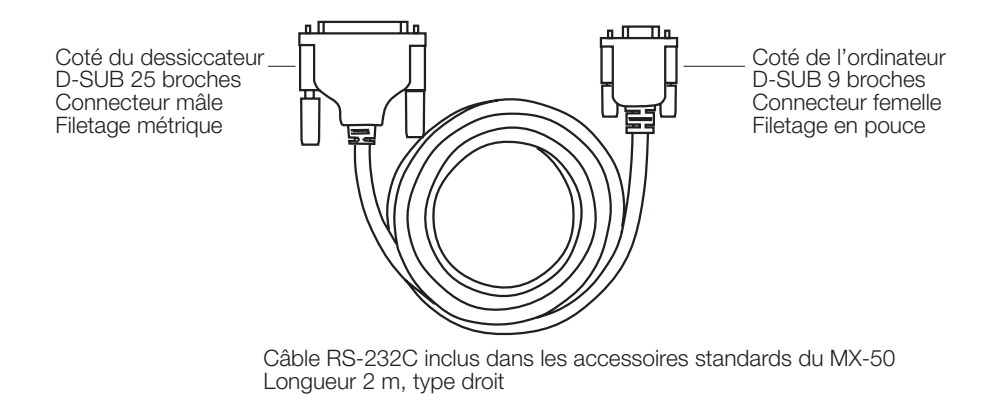

– Le MX-50 a un logiciel « WinCT-Moisture » pour Microsoft Windows qui peut dessiner un graphique de la vitesse de dessiccation ainsi que d'autres informations sur un PC connecté. Se référer au « lis-moi txt » sur le CD-Rom pour plus de détails.

– Le MF-50 a un logiciel « WinCT » pour windows. Il peut transmettre des données à un ordinateur individuel fonctionnant sous Microsoft Windows, pour contrôler les données et vérifier la condition de la mesure.

### **9.1. Interface série RS-232C**

#### **Interface série RS-232C**

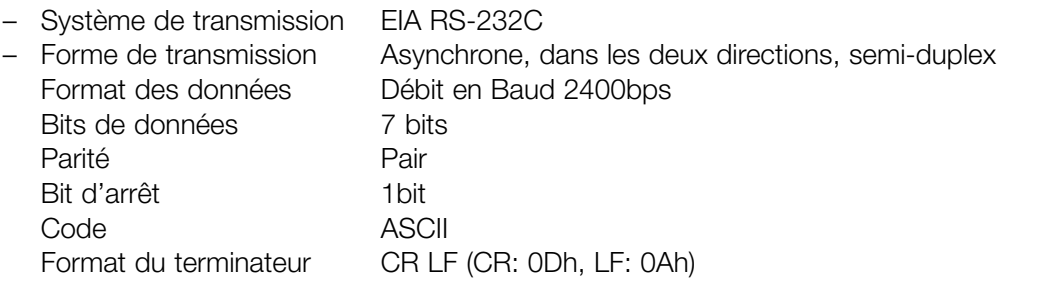

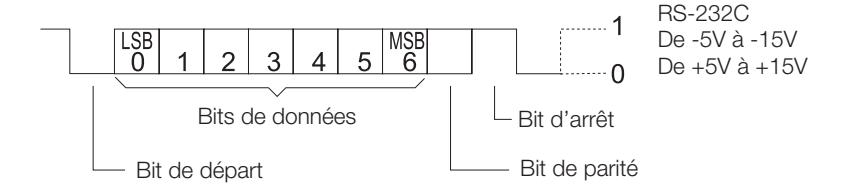

### **Connexions des broches**

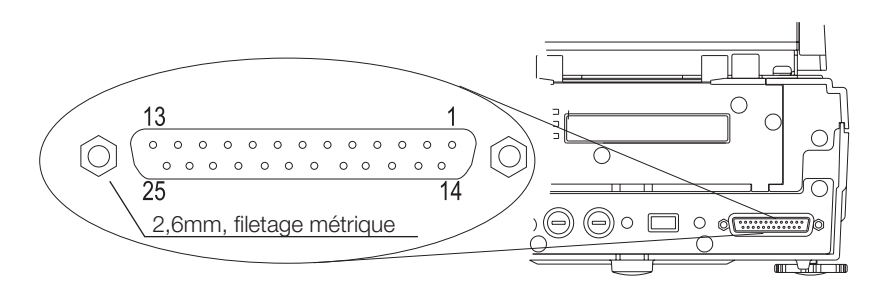

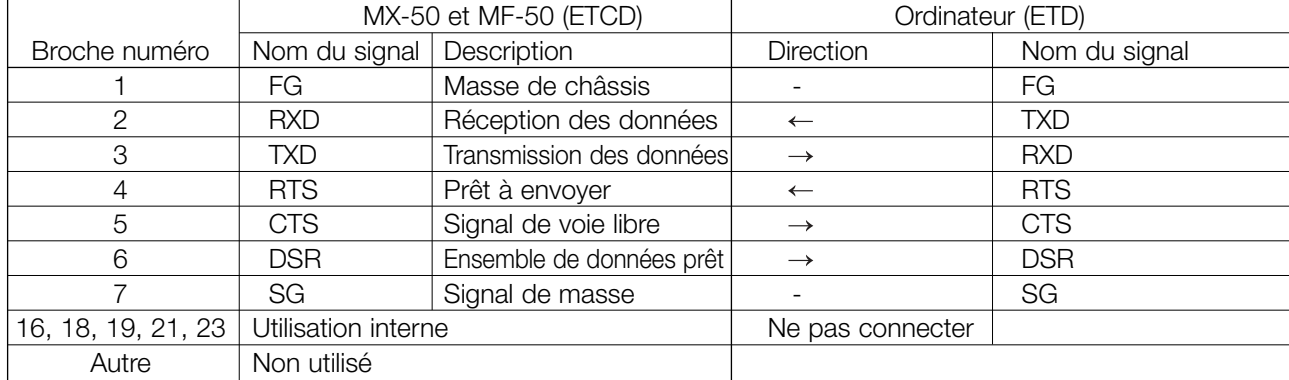

### **9.2. Format de sortie**

#### **Format sans données de température (Table de fonctions 5-d 0)**

- Le format consiste en 15 caractères à l'exception du terminateur.
- Le signe de polarité est placé avant la donnée et les zéros qui la précèdent. Si la donnée est zéro, le signe plus est utilisé.
- $-$  L'unité est  $\Box$   $\Box$  ou  $\Box$   $\Box$   $\%$ .
- Signes de code ASCII
	- <sup>G</sup>R 0Dh Retour chariot
	- $F_F$ 0Ah Saut de ligne
	- $\Box$ 20h Espace

### **Format de la masse de l'échantillon**

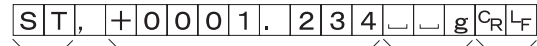

En-tête Données de poids Unité Terminateur

### Format de surcharge (trop lourd e affiché)

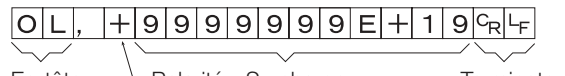

En-tête <sup>L</sup> Polarité Surcharge Terminateur

### Format de charge insuffisante (trop léger -e affiché)

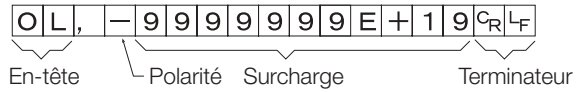

### **Teneur en humidité (pendant et après la pesée)**

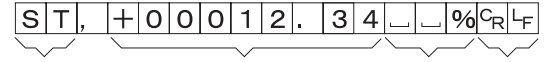

En-tête Teneur en humidité Unité Terminateur

### **Format avec donnée de température (Table de fonctions 5-d 1)**

– Les trois premiers chiffres représentent la température. Le format consiste en 19 caractères à l'exception du terminateur.

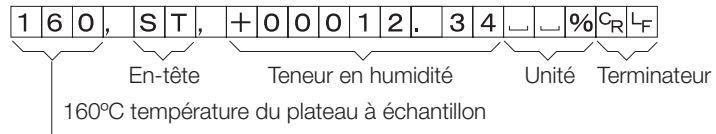

### **9.3. Commandes**

– Le dessiccateur peut être contrôlé par les commandes suivantes sur l'ordinateur. Ajouter un terminateur  $\frac{C_{\text{R}}|F_{\text{F}}|}{(0Dh,0Ah)}$  à chaque commande.

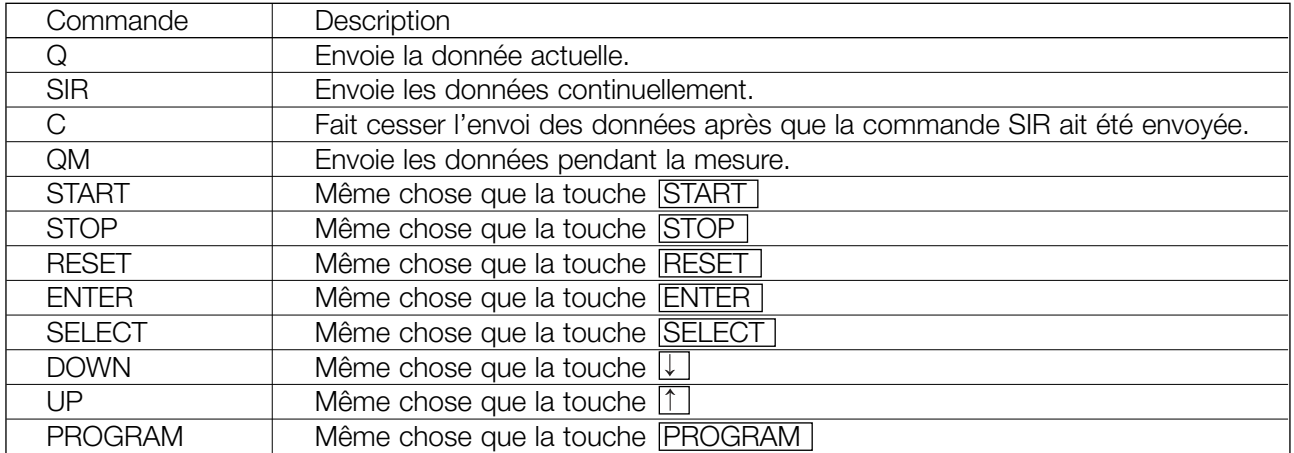

### **10 Fonction de mémoire des données**

- La fonction de mémoire des données met automatiquement en mémoire le résultat mesuré après l'accomplissement de chaque mesure.
- Le nombre maximum de résultats mis mémoire est de 100 dans le MX-50 ou de 50 dans le MF-50.
- Toutes les données mises en mémoire peuvent être transmises à une imprimante spéciale ou à un ordinateur individuel avec un logiciel spécial en une seule fois.
- Toutes les données mises en mémoire peuvent être effacées en une seule fois.
- Les données seront mises en mémoire pour chaque mesure Les données ne seront pas mises en mémoire (se référer à la section 12 pour plus d'informations).

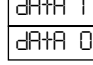

- Quand la fonction de mémoire des données est active, MEM s'affiche.
- Quand FUL s'affiche, la mémoire est saturée. De nouvelles données ne peuvent être mises en mémoire, que si toutes les données existantes ont été effacées.

#### **Attention**

### **Si la touche STOP est enfoncée pendant une mesure (dans un autre mode que le mode manuel), le résultat ne sera pas mis en mémoire.**

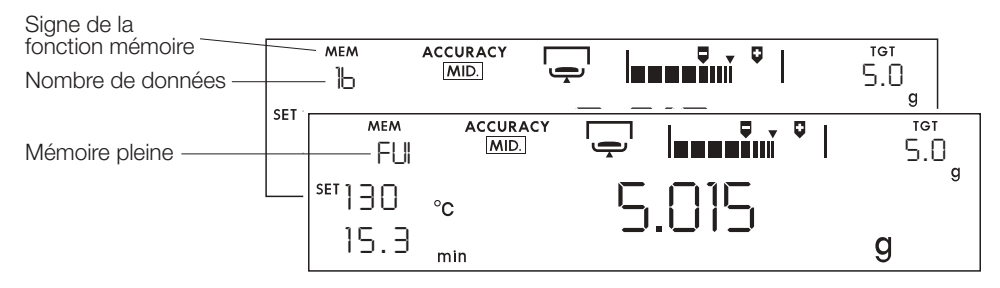

#### **10.1.1. Paramétrage de la fonction**

- Cet exemple sélectionne « mettre en mémoire » le résultat de la table de fonctions (se référer à la section 12).
- 1. Allumer le dessiccateur. L'unité gramme (du mode de pesée) s'affiche.
- 2. Appuyer sur la touche SELECT et la maintenir enfoncée pour entrer dans la table de fonctions.
- 3. Appuyer plusieurs fois sur la touche SELECT ou appuyer sur la touche  $\lfloor \uparrow \rfloor$  ou  $\lfloor \downarrow \rfloor$  pour afficher des données.
- 4. Appuyer sur la touche ENTER pour afficher data
- 5. Appuyer sur la touche  $\boxed{\uparrow}$  ou  $\boxed{\downarrow}$  pour afficher |dAtA 1|.
- 5. Appuyer sur la touche ENTER pour mettre en mémoire le nouveau paramétrage.
- 6. Appuyer sur la touche RESET pour retourner au mode de pesée. MEM s'affiche quand la fonction mémoire est effective.

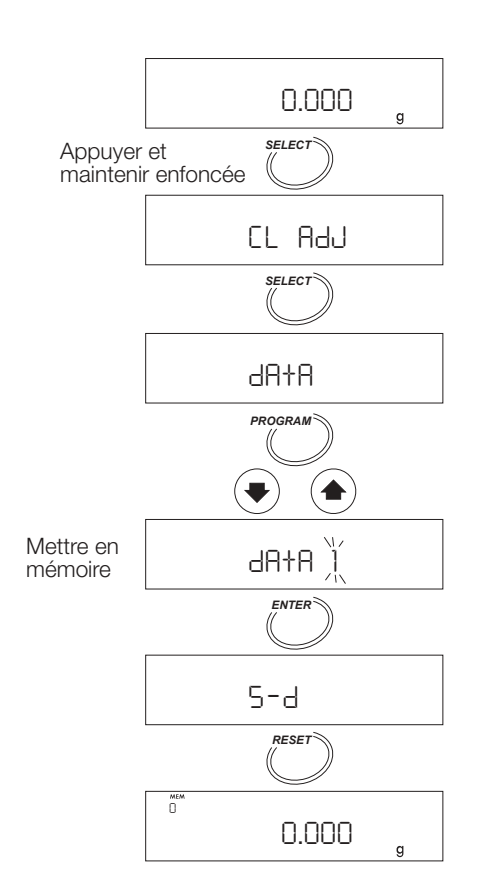

#### **10.1.2. Envoyer toutes les données à la fois**

Cette fonction opère quand une imprimante ou un ordinateur individuel est connecté.

- 1. Allumer le dessiccateur. L'unité gramme (du mode de pesée) s'affiche.
- 2. Appuyer et maintenir enfoncée la touche ENTER pour afficher  $\boxed{\overline{\omega}}$ .
- 3. Appuyer sur la touche  $\boxed{\text{ENTER}}$  pour afficher  $\boxed{\text{out } \text{no}}$ .
- 4. Appuyer sur la touche  $\uparrow$  ou  $\downarrow$  pour afficher out Gol.
- 5. Appuyer sur la touche ENTER pour envoyer les données dans l'ordre. Les données seront transférées à l'équipement périphérique (imprimante ou ordinateur individuel) connecté à l'interface RS-232C.
- 6. Quand le transfert est accompli,  $\boxed{\text{end}}$  s'affiche.
- 7. Appuyer sur la touche RESET pour retourner au mode de pesée.

#### **10.1.3. Effacer toutes les données à la fois**

- 1. Allumer le dessiccateur. L'affichage indiquera 0.000 g.
- 2. Appuyer sur la touche ENTER et la maintenir enfoncée pour afficher  $\boxed{\omega}$ .
- 3. Appuyer sur la touche SELECT pour afficher  $E$ .

Appuyer sur la touche ENTER pour entrer le mode.

- 4. Appuyer sur la touche  $\boxed{\uparrow}$  ou  $\boxed{\downarrow}$  pour afficher  $|C|-|G_0|$ .
- 5. Appuyer sur la touche ENTER pour effacer toutes les données en mémoire.
- 6. Quand toutes les données sont effacées, End s'affiche.

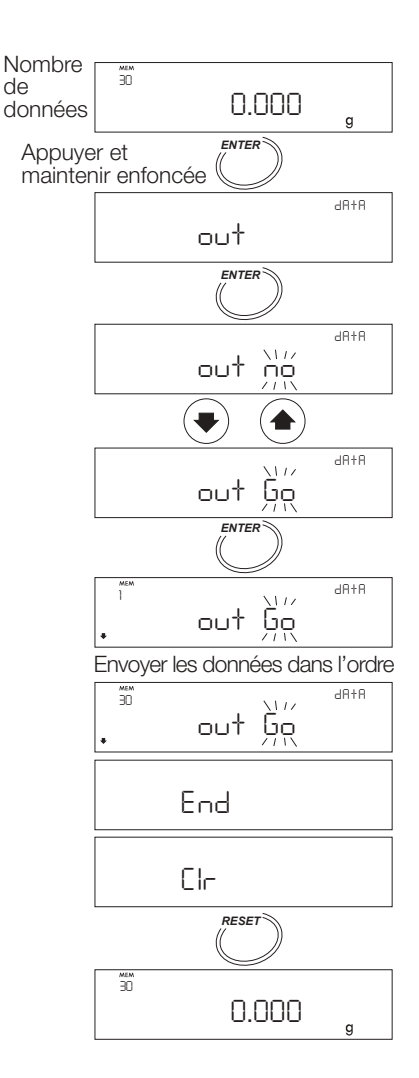

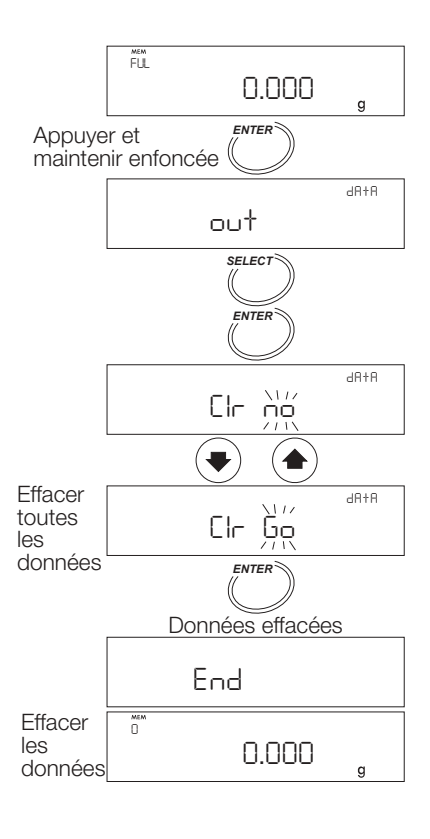

### **11 Etalonnage**

- La teneur en humidité est calculée comme le ratio du poids humide et du poids sec. C'est pourquoi, la valeur absolue de la pesée n'aura normalement pas d'influence sur le calcul de la teneur en humidité, mais pour se conformer aux exigences de BPL, BPF et ISO, utiliser un poids de 20g ou 50g OIML F1 pour régler et étalonner la balance.
- Pendant l'étalonnage de l'instrument de pesage, il est possible de faire un protocole d'étalonnage conforme aux normes BPL, BPF ou ISO.
- Il existe un calibreur de température (accessoire AX-MX-43, seulement pour le MX-50) pour vérifier ou régler le calibrage de la température du plateau pour un contrôle précis de la température et une traçabilité.
- Pendant le calibrage de la température, il est possible de faire un protocole de calibrage conforme aux normes BPL, BPF ou ISO.
- Le dessiccateur peut mettre en mémoire un numéro d'identification à utiliser pour le protocole de calibrage. Le numéro peut aussi être utilisé pour la gestion et l'entretien du dessiccateur.

### **11.1. Fixer le numéro d'identification**

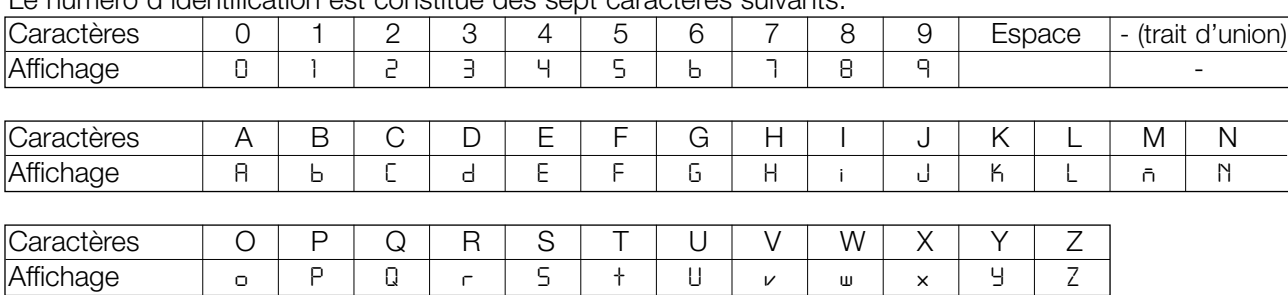

Le numéro d'identification est constitué des sept caractères suivants.

### **11.1.1. Fixer le numéro d'identification**

- 1. Allumer le dessiccateur. L'affichage indiquera 0.000 g.
- 2. Appuyer sur la touche SELECT et la maintenir enfoncée pour entrer dans la table de fonctions. Alors  $|C|$  AdJ s'affiche.
- 3. Appuyer plusieurs fois sur la touche SELECT pour afficher id .
- 4. Appuyer sur la touche ENTER
- 5. Fixer le numéro d'identification à l'aide des touches suivantes.
	- Exemple: LAb-123 La touche SELECT . . . sélectionne un chiffre. La touche  $\int$  ou  $\downarrow$  . Sélectionne une valeur. La touche ENTER . . . Met en mémoire le numéro d'identification et passe à la 6ème étape.
- 6. Appuyer sur la touche RESET pour retourner au mode de pesée.

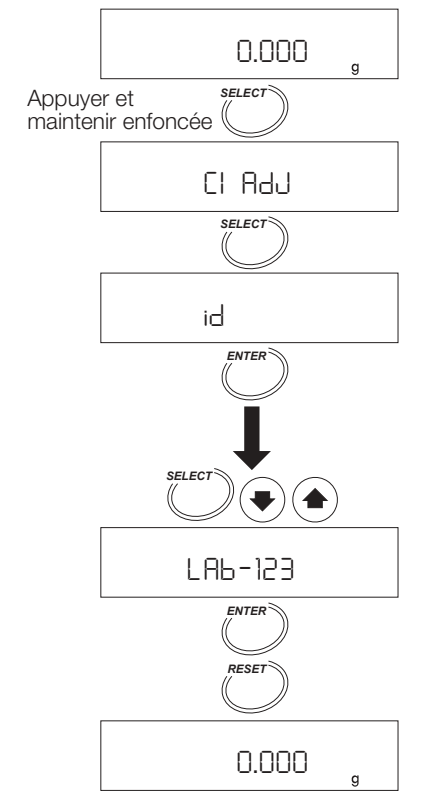

### **11.2. Etalonnage du capteur de pesage**

- Un poids d'étalonnage OIML Class F1 de20g ou de 50g peut être utilisé pour l'étalonnage, cependant un poids d'étalonnage 20g (WTF1-20G) est recommandé. **Attention**
- **Eviter les vibrations et les courants d'air qui influenceraient le capteur de pesée. S'il était influencé, le dessiccateur pourrait être incapable d'étalonner l'unité de pesage.**
- **Utiliser un poids 20g pour l'étalonnage, du fait de la hauteur entre le plateau de pesée et le boîtier en verre, 26 mm. Si un poids plus haut devait être utilisé, ouvrir le boîtier de verre et éviter les influences externes.**

### **11.2.1. Fonctionnement**

- 1. Allumer le dessiccateur. L'affichage indiquera 0.000 g.
- 2. Mettre le plateau de pesée, le support du plateau et la poignée du plateau à échantillon. Fermer le capot du réchauffeur.
- 3. Appuyer sur la touche PROGRAM et la maintenir enfoncée pour afficher [CH].
- 4. Appuyer sur la touche SELECT pour afficher [CAL].
- 5. Appuyer sur la touche  $|ENTER|$  pour afficher  $|CH_ 0|$ .
- 6. Si un poids de 20g est utilisé, . . . .appuyer sur la touche ENTER. Procéder à la 8ème étape.

Si un poids de 50g est utilisé, . . . .appuyer sur la touche SELECT Procéder à la 7ème étape.

7. Appuyer sur la touche  $\left| \uparrow \right|$  ou  $\left| \downarrow \right|$  pour sélectionner 50.000g.

Appuyer sur la touche ENTER pour le mettre en mémoire.

 $\lvert$  End,  $\lvert$  CAL 0  $\lvert$  s'affichent dans cet ordre.

- 8. Quand  $|CHL \cup |S$  affiche, Appuyer sur la touche ENTER sans poids sur le plateau de pesée. La valeur du poids est affichée (Exemple: 20g).
- 9. Ouvrir le capot du réchauffeur et mettre le poids d'étalonnage sur le centre du plateau et appuyer sur la touche ENTER. End est affiché.
- 10.Retirer le poids pour retourner au mode de pesée. Si le protocole pour BPL, BPF et ISO est envoyé (se référer à la page 28),  $GLP$  est affiché. La condition d'envoi du protocole est sélectionnée dans la table de fonctions.

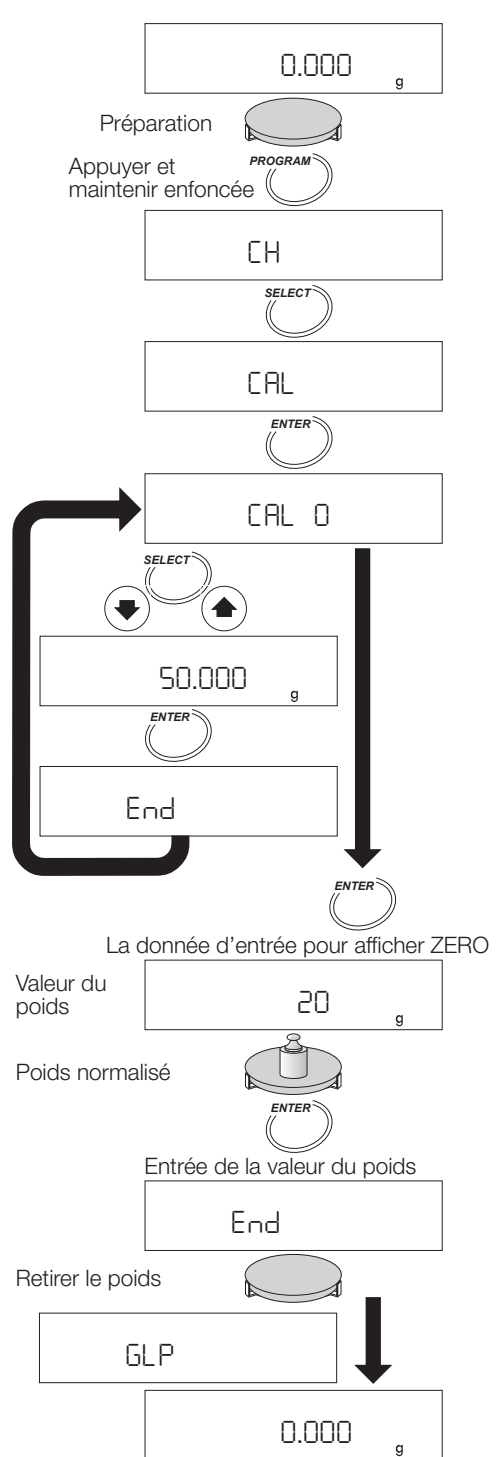

La hauteur maximum du poids est de 26 mm.

### **Exemple de protocole d'étalonnage pour capteur de pesage conforme à BPL, BPF et ISO**

Pour l'imprimante AD-8121, utiliser le MODE 3 de l'imprimante.

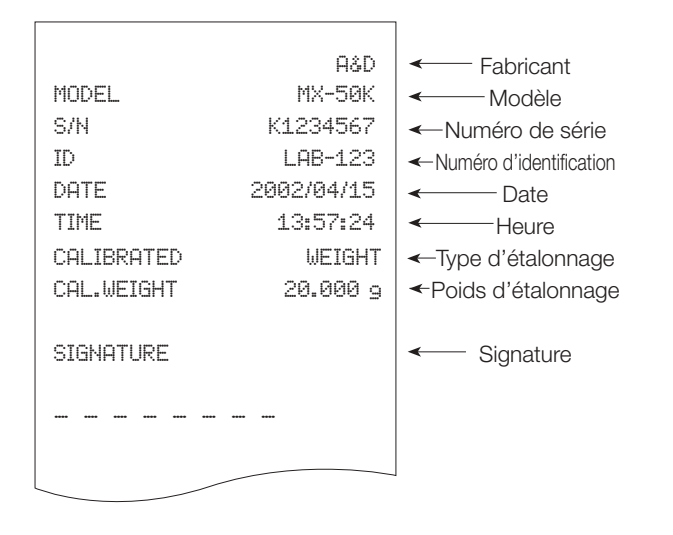

### **11.3. Calibrage de la température de dessiccation pour le MX-50**

- Le calibreur de température (accessoire AX-MX-43) règle la température de dessiccation sur le plateau. Mettre le capteur sur le plateau et entrer les données de mesure à 100°C et160°C.
- Chaque réglage demande quinze minutes. L'avertisseur sonne à la fin.
- $\left| \frac{1}{1}$   $\left| \frac{1}{1} \right|$  est affiché après 5 minutes sans réglage, après que le fonctionnement et le calibrage ont cessé. Appuyer sur n'importe quelle touche pour retourner au mode de pesée.
- Se référer au mode d'emploi du calibreur de température certifié (accessoire AX-MX-43).

![](_page_26_Figure_8.jpeg)

### **11.3.1. Fonctionnement**

- 1. Remplacer le plateau de pesée par le plateau capteur du calibreur de température.
- 2. Courber le câble du capteur de telle manière, qu'il ne touche ni le capot du réchauffeur, ni le boîtier en verre en fermant le capot du réchauffeur.

Mettre le plateau capteur à niveau.

Ne pas laisser d'espace entre le support du plateau et le capteur.

3. Allumer le dessiccateur.

L'affichage indiquera 0.000 g.

- 4. Appuyer sur la touche PROGRAM et la maintenir enfoncée.
- 5. Appuyer sur la touche SELECT pour afficher  $|+CHL|$ .
- 6. Appuyer sur la touche ENTER .
- 7. Appuyer sur la touche START pour lancer la mesure à 100°C.
- 8. Après quinze minutes, l'avertisseur sonne, | DO°C clignote. Régler la valeur qui doit être la même que la valeur du thermomètre en utilisant la touche  $\int_0^1 |\rho u| \cdot |$ . (Exemple: 97°C)
- 9. Appuyer sur la touche ENTER pour mettre en mémoire les nouvelles données et pour procéder à la mesure à 160°C.
- 10.Après quinze minutes, l'avertisseur sonne et l'affichage indique | bu<sup>o</sup>C. Régler la valeur qui doit être la même que la valeur du thermomètre en utilisant la touche  $\int \int$  ou  $|\psi|$ . (Exemple: 162°C).
- 11. Appuyer sur la touche ENTER pour mettre en mémoire les nouvelles données, pour terminer le réglage et pour retourner au mode de pesée.

Si le protocole pour BPL, BPF et ISO est envoyé,  $|GLP|$  est affiché.

(Les conditions d'envoi sont sélectionnées dans la table de fonctions).

Quand le capot du réchauffeur est ouvert pendant la mesure ou que la touche STOP est appuyée, le calibrage s'arrête et le dessiccateur affiche le mode de pesée.

![](_page_27_Figure_19.jpeg)

### **Rapport de calibrage, exemple pour un capteur de température en conformité avec BPL, BPF et ISO**

Pour l'imprimante AD-8121, utiliser le mode 3 de l'imprimante.

![](_page_28_Figure_2.jpeg)

### **12 Table de fonctions**

La table de fonctions met en mémoire les paramètres suivants permettant de contrôler le dessiccateur.

![](_page_29_Picture_297.jpeg)

Détails de la table de fonctions

\*1: Réglages d'usine

\*2: Utiliser ce paramètre quand un ordinateur est connecté. Ne convient pas à AD-8121. Ne convient pas à l'imprimante DP-1012 si le mode flux est sélectionné.

### **12.1.1. Fonctionnement**

1. Allumer le dessiccateur. L'affichage indiquera 0.000 g.

2. Appuyer sur la touche SELECT et la maintenir enfoncée pour entrer dans la table de fonctions.

### **Sélectionner un article**

3. Sélectionner un article en utilisant les touches suivantes.

Exemple: Le mode d'envoi des données prt est sélectionné.

La touche SELECT Sélectionne un chiffre.

La touche ENTER | Entre l'article sélectionné.

La touche RESET Annule l'opération et retourne au mode de pesée.

#### **Sélectionner un paramètre**

4. Sélectionner un paramètre en utilisant les touches suivantes.

Exemple: Le mode auto print prt 1 est sélectionné. Touche  $\boxed{\uparrow}$  ou  $\boxed{\downarrow}$  . Sélectionne un paramètre. Touche ENTER | . . . . Met le paramètre en mémoire et passe à l'article suivant. Touche RESET . . . . .Annule l'opération et retourne au mode de pesée.

5. Pour terminer l'opération, appuyer sur la touche RESET pour retourner au mode de pesée.

![](_page_29_Figure_20.jpeg)

### **Exemple: utiliser une virgule comme point décimal**

- 1. Appuyer et maintenir la touche SELECT enfoncée pour entrer dans la table de fonctions.
- 2. Appuyer sur la touche SELECT pour afficher dP.
- 3. Appuyer sur la touche ENTER pour entrer dans l'article.
- 4. Appuyer sur la touche  $\boxed{\uparrow}$  ou  $\boxed{\downarrow}$  pour afficher  $F$   $F$
- 5. Appuyer sur la touche ENTER pour mettre en mémoire le nouveau paramètre.
- 6. Appuyer sur la touche RESET pour retourner au mode de pesée.

![](_page_30_Figure_8.jpeg)

### **13 Entretien**

- Eteindre le commutateur d'alimentation et retirer le cordon d'alimentation pendant l'entretien.
- Laisser refroidir toutes les pièces du dessiccateur avant entretien.
- Retirer le support du plateau, le plateau à échantillon et l'anneau de protection contre les courants d'air.
- Nettoyer le dessiccateur avec un chiffon humidifié avec de l'eau chaude et un détergent doux.
- Ne pas utiliser de solvants organiques pour nettoyer le dessiccateur.
- Sécher les pièces et les assembler de nouveau. Se référer à « Section « 5.1. Installation de l'instrument ».
- Utiliser l'emballage original et la boite de transport, dans le cas où le produit serait envoyé en réparation.
- Changer la lampe halogène, quand le temps de dessiccation est anormalement long ou que la lampe présente un défaut. Utiliser la lampe halogène AX-MX-34-240V. La durée de vie de la lampe halogène est environ de 5000 heures.

### **13.1.1. Remplacement de la lampe halogène Attention**

- **Nettoyer la surface de la lampe halogène. Une tache ou une empreinte de doigt, pourrait réduire la durée de vie de la lampe halogène. Utiliser des gants.**
- **Fixer le câble de la lampe au crochet, de telle manière que le câble de la lampe ne touche ni le boîtier en verre ni le capot du réchauffeur.**

Boîtier en verre

- 1. Eteindre le commutateur d'alimentation et retirer le cordon d'alimentation.
- 2. Vérifier que la lampe est froide.
- 4. Retirer le boîtier de verre au moyen de ses deux vis.
- 5. Retirer la lampe halogène.
- 6. Installer la nouvelle lampe halogène de telle manière que la lumière se dirige vers le bas.
- 7. Fixer le câble de la lampe au crochet.
- 8. Fixer le boîtier de verre au moyen de ses deux vis.

![](_page_31_Figure_20.jpeg)

![](_page_31_Figure_21.jpeg)

![](_page_31_Figure_22.jpeg)

### **13.2. Réglages d'usine**

Cette fonction permet de remettre les paramètres suivants aux réglages d'usine.

- Tous les programmes de mesure.
- Tous les résultats mis en mémoire.
- Tous les paramètres de la table de fonctions.
- Le numéro d'identification est remis à 0000000.
- Ordre du calendrier et de la date.

### **13.2.1. Fonctionnement**

- 1. Allumer le dessiccateur. L'affichage indiquera 0.000 g.
- 2. Appuyer sur la touche SELECT et la maintenir enfoncée pour entrer dans la table de fonctions.
- 3. Appuyer sur la touche SELECT plusieurs fois pour afficher  $E_F$ .
- 4. Appuyer sur la touche ENTER pour entrer dans l'article.
- 5. Appuyer sur la touche  $\lceil \uparrow \rceil$  or  $\lceil \downarrow \rceil$  pour afficher  $\lceil \text{CLF Go} \rceil$ .

#### **Attention**

**Appuyer sur la touche ENTER pendant que** CLr no **est affiché et l'opération sera annulée.** 

- 6. Appuyer sur la touche ENTER pour remettre à zéro. End s'affiche.
- 7. Appuyer sur la touche RESET pour retourner au mode de pesée.

![](_page_32_Figure_17.jpeg)

### **13.3. Dépannage**

### **1. Que vérifier si le résultat n'est pas celui attendu ?**

- Utiliser la fonction Autotest.
- Vérifier la répétabilité en pesant le même poids plusieurs fois et en comparant les résultats.
- **2. Que vérifier si la lampe halogène ne s'allume pas ou que le temps nécessaire pour atteindre la température est trop long ?**
- Vérifier que le capot du réchauffeur est correctement fermé. S'il est ouvert, la lampe ne s'allumera pas.
- Si une surchauffe se produit, l'alimentation n'est plus fournie à la lampe halogène jusqu'au refroidissement de celle-ci.
- Vérifier si la tension nominale de la lampe halogène est correcte.
- Lire l'étiquette indiquant la tension d'alimentation au dos du capot du réchauffeur et s'assurer de ce que la tension nominale de la lampe halogène soit correcte pour l'alimentation.
- Un fusible a-t-il fondu? Vérifier le fusible après avoir débranché le cordon d'alimentation. Vérifier la tension nominale et mettre de nouveaux fusibles dans les boîtiers appropriés.
- Fixez-vous une température de dessiccation plus basse après une température élevée? Si la lampe est plus chaude que la température de dessiccation choisie, la mesure ne peut être lancée.
- Vérifier si le plateau à échantillon est froid.
- La lampe halogène peut avoir un défaut. La remplacer par une nouvelle lampe halogène. Se référer à « 13.1.1. Remplacement de la lampe halogène ».

![](_page_33_Picture_14.jpeg)

La tension nominale se trouve sur la lampe halogène

### **13.4. Messages d'erreur**

![](_page_34_Picture_161.jpeg)

## **14 Caractéristiques**

![](_page_35_Picture_166.jpeg)

\*1: Après préchauffage du dessiccateur, les données peuvent être obtenues avec un échantillon

d'étalonnage d'environ 5 g (tartrate de sodium dihydraté) en mode standard à 160 °C.<br>\*2: Quand la vitesse de dessiccation atteint la valeur de fin préétablie, la mesure s'achève.

### **14.1 Dimensions**

![](_page_36_Figure_1.jpeg)

### **14.2. Accessoires et équipements périphériques**

### **Accessoires**

![](_page_36_Picture_123.jpeg)

### **Equipement périphérique**

![](_page_36_Picture_124.jpeg)

## **15 Index**

![](_page_37_Picture_340.jpeg)

![](_page_37_Picture_341.jpeg)

![](_page_38_Picture_238.jpeg)

![](_page_38_Picture_239.jpeg)